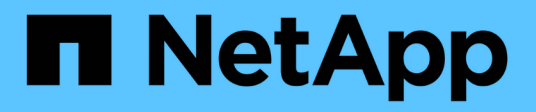

# **Inizia a utilizzare Microsoft Azure**

Cloud Volumes ONTAP

NetApp April 23, 2024

This PDF was generated from https://docs.netapp.com/it-it/bluexp-cloud-volumes-ontap/task-gettingstarted-azure.html on April 23, 2024. Always check docs.netapp.com for the latest.

# **Sommario**

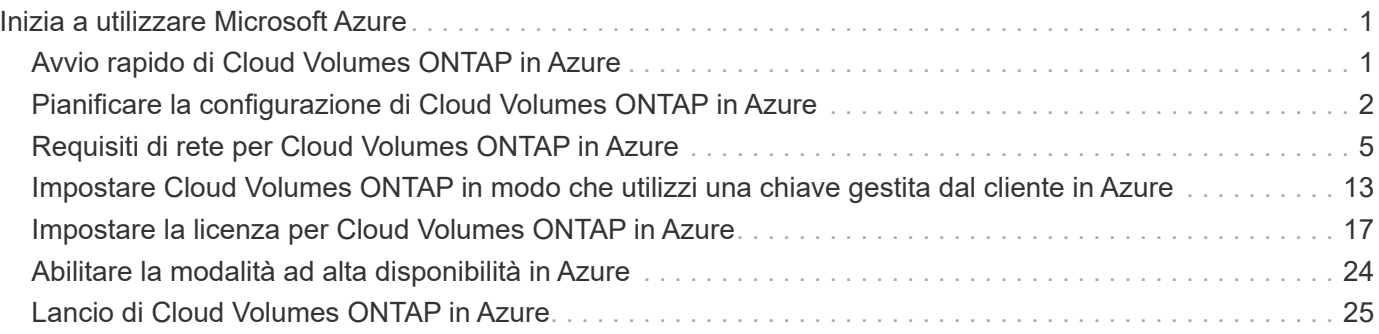

# <span id="page-2-0"></span>**Inizia a utilizzare Microsoft Azure**

# <span id="page-2-1"></span>**Avvio rapido di Cloud Volumes ONTAP in Azure**

Inizia a utilizzare Cloud Volumes ONTAP per Azure in pochi passaggi.

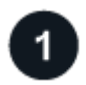

#### **Creare un connettore**

Se non si dispone di un ["Connettore"](https://docs.netapp.com/us-en/bluexp-setup-admin/concept-connectors.html) Tuttavia, un amministratore dell'account deve crearne uno. ["Scopri come](https://docs.netapp.com/us-en/bluexp-setup-admin/task-quick-start-connector-azure.html) [creare un connettore in Azure"](https://docs.netapp.com/us-en/bluexp-setup-admin/task-quick-start-connector-azure.html)

Se si desidera implementare Cloud Volumes ONTAP in una subnet in cui non è disponibile alcun accesso a Internet, è necessario installare manualmente il connettore e accedere all'interfaccia utente di BlueXP in esecuzione su tale connettore. ["Scopri come installare manualmente il connettore in una posizione senza](https://docs.netapp.com/us-en/bluexp-setup-admin/task-quick-start-private-mode.html) [accesso a Internet"](https://docs.netapp.com/us-en/bluexp-setup-admin/task-quick-start-private-mode.html)

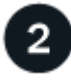

### **Pianificare la configurazione**

BlueXP offre pacchetti preconfigurati che soddisfano i requisiti del carico di lavoro, oppure è possibile creare una configurazione personalizzata. Se si sceglie una configurazione personalizzata, è necessario comprendere le opzioni disponibili. ["Scopri di più"](#page-3-0).

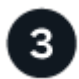

### **Configurare la rete**

- 1. Assicurarsi che VNET e le subnet supportino la connettività tra il connettore e Cloud Volumes ONTAP.
- 2. Abilitare l'accesso a Internet in uscita dal VPC di destinazione per NetApp AutoSupport.

Questo passaggio non è necessario se si implementa Cloud Volumes ONTAP in una posizione in cui non è disponibile alcun accesso a Internet.

#### ["Scopri di più sui requisiti di rete".](#page-6-0)

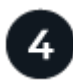

#### **Avviare Cloud Volumes ONTAP utilizzando BlueXP**

Fare clic su **Add Working Environment** (Aggiungi ambiente di lavoro), selezionare il tipo di sistema che si desidera implementare e completare la procedura guidata. ["Leggi le istruzioni dettagliate".](#page-26-0)

#### **Link correlati**

- ["Creazione di un connettore da BlueXP"](https://docs.netapp.com/us-en/bluexp-setup-admin/task-quick-start-connector-azure.html)
- ["Creazione di un connettore da Azure Marketplace"](https://docs.netapp.com/us-en/bluexp-setup-admin/task-install-connector-azure-marketplace.html)
- ["Installazione del software del connettore su un host Linux"](https://docs.netapp.com/us-en/bluexp-setup-admin/task-install-connector-on-prem.html)
- ["Cosa fa BlueXP con le autorizzazioni"](https://docs.netapp.com/us-en/bluexp-setup-admin/reference-permissions-azure.html)

# <span id="page-3-0"></span>**Pianificare la configurazione di Cloud Volumes ONTAP in Azure**

Quando si implementa Cloud Volumes ONTAP in Azure, è possibile scegliere un sistema preconfigurato che soddisfi i requisiti del carico di lavoro oppure creare una configurazione personalizzata. Se si sceglie una configurazione personalizzata, è necessario comprendere le opzioni disponibili.

# **Scegliere una licenza Cloud Volumes ONTAP**

Per Cloud Volumes ONTAP sono disponibili diverse opzioni di licenza. Ciascuna opzione consente di scegliere un modello di consumo che soddisfi le proprie esigenze.

- ["Scopri le opzioni di licenza per Cloud Volumes ONTAP"](https://docs.netapp.com/it-it/bluexp-cloud-volumes-ontap/concept-licensing.html)
- ["Scopri come impostare le licenze"](#page-18-0)

# **Scegliere una regione supportata**

Cloud Volumes ONTAP è supportato nella maggior parte delle regioni Microsoft Azure. ["Visualizza l'elenco](https://cloud.netapp.com/cloud-volumes-global-regions) [completo delle regioni supportate".](https://cloud.netapp.com/cloud-volumes-global-regions)

### **Scegliere un tipo di macchina virtuale supportato**

Cloud Volumes ONTAP supporta diversi tipi di macchine virtuali, a seconda del tipo di licenza scelto.

["Configurazioni supportate per Cloud Volumes ONTAP in Azure"](https://docs.netapp.com/us-en/cloud-volumes-ontap-relnotes/reference-configs-azure.html)

### **Comprendere i limiti dello storage**

Il limite di capacità raw per un sistema Cloud Volumes ONTAP è legato alla licenza. Ulteriori limiti influiscono sulle dimensioni degli aggregati e dei volumi. Durante la pianificazione della configurazione, è necessario conoscere questi limiti.

["Limiti di storage per Cloud Volumes ONTAP in Azure"](https://docs.netapp.com/us-en/cloud-volumes-ontap-relnotes/reference-limits-azure.html)

### **Dimensionare il sistema in Azure**

Il dimensionamento del sistema Cloud Volumes ONTAP può aiutarti a soddisfare i requisiti di performance e capacità. Quando si sceglie un tipo di macchina virtuale, un tipo di disco e una dimensione del disco, è necessario tenere presenti alcuni punti chiave:

#### **Tipo di macchina virtuale**

Esaminare i tipi di macchine virtuali supportati in ["Note di rilascio di Cloud Volumes ONTAP"](http://docs.netapp.com/cloud-volumes-ontap/us-en/index.html) Quindi, esaminare i dettagli relativi a ciascun tipo di macchina virtuale supportato. Tenere presente che ogni tipo di macchina virtuale supporta un numero specifico di dischi dati.

- ["Documentazione di Azure: Dimensioni generali delle macchine virtuali"](https://docs.microsoft.com/en-us/azure/virtual-machines/linux/sizes-general#dsv2-series)
- ["Documentazione di Azure: Dimensioni delle macchine virtuali ottimizzate per la memoria"](https://docs.microsoft.com/en-us/azure/virtual-machines/linux/sizes-memory#dsv2-series-11-15)

#### **Tipo di disco Azure con sistemi a nodo singolo**

Quando crei volumi per Cloud Volumes ONTAP, devi scegliere lo storage cloud sottostante che Cloud Volumes ONTAP utilizza come disco.

I sistemi a nodo singolo possono utilizzare tre tipi di dischi gestiti Azure:

- *Dischi gestiti SSD Premium* offrono performance elevate per carichi di lavoro i/o-intensive a un costo più elevato.
- I *dischi gestiti SSD standard* offrono performance costanti per i carichi di lavoro che richiedono IOPS ridotti.
- *Dischi gestiti HDD standard* sono una buona scelta se non hai bisogno di IOPS elevati e vuoi ridurre i costi.

Per ulteriori informazioni sui casi di utilizzo di questi dischi, vedere ["Documentazione di Microsoft Azure:](https://docs.microsoft.com/en-us/azure/virtual-machines/disks-types) [Quali tipi di dischi sono disponibili in Azure?".](https://docs.microsoft.com/en-us/azure/virtual-machines/disks-types)

#### **Tipo di disco Azure con coppie ha**

I sistemi HA utilizzano dischi gestiti condivisi SSD Premium che offrono performance elevate per carichi di lavoro i/o-intensive a un costo superiore. Le implementazioni HA create prima della release 9.12.1 utilizzano i blob di pagina Premium.

#### **Dimensioni del disco Azure**

Quando si avviano le istanze di Cloud Volumes ONTAP, è necessario scegliere la dimensione predefinita del disco per gli aggregati. BlueXP utilizza questa dimensione del disco per l'aggregato iniziale e per qualsiasi aggregato aggiuntivo creato quando si utilizza l'opzione di provisioning semplice. È possibile creare aggregati che utilizzano una dimensione del disco diversa da quella predefinita di ["utilizzando](https://docs.netapp.com/it-it/bluexp-cloud-volumes-ontap/task-create-aggregates.html) [l'opzione di allocazione avanzata"](https://docs.netapp.com/it-it/bluexp-cloud-volumes-ontap/task-create-aggregates.html).

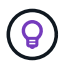

Tutti i dischi di un aggregato devono avere le stesse dimensioni.

Quando si sceglie una dimensione del disco, è necessario prendere in considerazione diversi fattori. Le dimensioni del disco influiscono sul costo dello storage, sulle dimensioni dei volumi che è possibile creare in un aggregato, sulla capacità totale disponibile per Cloud Volumes ONTAP e sulle performance dello storage.

Le prestazioni di Azure Premium Storage sono legate alle dimensioni del disco. I dischi più grandi offrono IOPS e throughput più elevati. Ad esempio, la scelta di 1 disco TIB può offrire prestazioni migliori rispetto a 500 dischi GiB, a un costo superiore.

Non esistono differenze di performance tra le dimensioni dei dischi per lo storage standard. È necessario scegliere le dimensioni del disco in base alla capacità richiesta.

Fare riferimento a Azure per IOPS e throughput in base alle dimensioni del disco:

- ["Microsoft Azure: Prezzi dei dischi gestiti"](https://azure.microsoft.com/en-us/pricing/details/managed-disks/)
- ["Microsoft Azure: Page Blobs pricing"](https://azure.microsoft.com/en-us/pricing/details/storage/page-blobs/)

### **Visualizzare i dischi di sistema predefiniti**

Oltre allo storage per i dati degli utenti, BlueXP acquista anche lo storage cloud per i dati del sistema Cloud Volumes ONTAP (dati di avvio, dati root, dati core e NVRAM). A scopo di pianificazione, potrebbe essere utile esaminare questi dettagli prima di implementare Cloud Volumes ONTAP.

["Visualizzare i dischi predefiniti per i dati di sistema Cloud Volumes ONTAP in Azure"](https://docs.netapp.com/it-it/bluexp-cloud-volumes-ontap/reference-default-configs.html#azure-single-node).

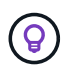

Il connettore richiede anche un disco di sistema. ["Visualizza i dettagli sulla configurazione](https://docs.netapp.com/us-en/bluexp-setup-admin/reference-connector-default-config.html) [predefinita del connettore"](https://docs.netapp.com/us-en/bluexp-setup-admin/reference-connector-default-config.html).

# **Raccogliere informazioni di rete**

Quando si implementa Cloud Volumes ONTAP in Azure, è necessario specificare i dettagli della rete virtuale. È possibile utilizzare un foglio di lavoro per raccogliere le informazioni dall'amministratore.

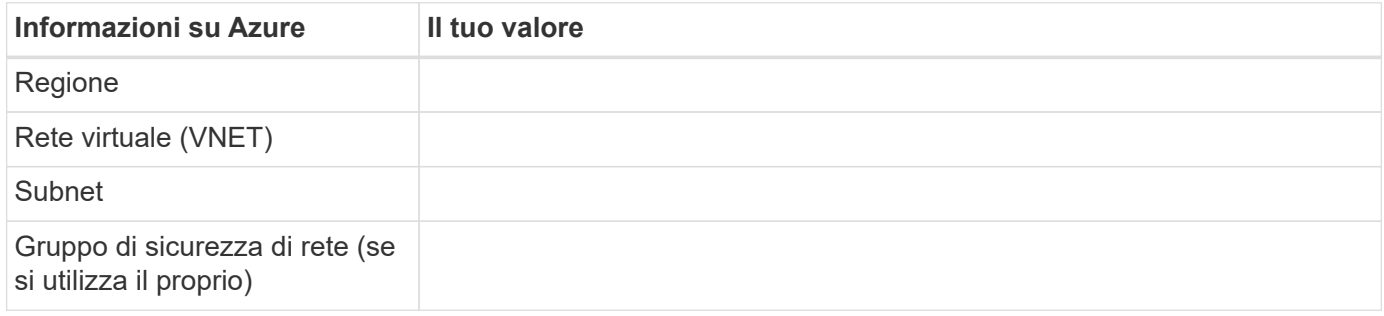

# **Scegliere una velocità di scrittura**

BlueXP consente di scegliere un'impostazione della velocità di scrittura per Cloud Volumes ONTAP. Prima di scegliere una velocità di scrittura, è necessario comprendere le differenze tra le impostazioni normali e alte e i rischi e le raccomandazioni quando si utilizza un'elevata velocità di scrittura. ["Scopri di più sulla velocità di](https://docs.netapp.com/it-it/bluexp-cloud-volumes-ontap/concept-write-speed.html) [scrittura"](https://docs.netapp.com/it-it/bluexp-cloud-volumes-ontap/concept-write-speed.html).

### **Scegliere un profilo di utilizzo del volume**

ONTAP include diverse funzionalità di efficienza dello storage che consentono di ridurre la quantità totale di storage necessaria. Quando si crea un volume in BlueXP, è possibile scegliere un profilo che attiva queste funzionalità o un profilo che le disattiva. Dovresti saperne di più su queste funzionalità per aiutarti a decidere quale profilo utilizzare.

Le funzionalità di efficienza dello storage NetApp offrono i seguenti vantaggi:

#### **Thin provisioning**

Presenta uno storage logico maggiore per gli host o gli utenti rispetto al pool di storage fisico. Invece di preallocare lo spazio di storage, lo spazio di storage viene allocato dinamicamente a ciascun volume durante la scrittura dei dati.

#### **Deduplica**

Migliora l'efficienza individuando blocchi di dati identici e sostituendoli con riferimenti a un singolo blocco condiviso. Questa tecnica riduce i requisiti di capacità dello storage eliminando blocchi di dati ridondanti che risiedono nello stesso volume.

#### **Compressione**

Riduce la capacità fisica richiesta per memorizzare i dati comprimendo i dati all'interno di un volume su storage primario, secondario e di archivio.

# <span id="page-6-0"></span>**Requisiti di rete per Cloud Volumes ONTAP in Azure**

Configura la tua rete Azure in modo che i sistemi Cloud Volumes ONTAP possano funzionare correttamente.

# **Requisiti per Cloud Volumes ONTAP**

I seguenti requisiti di rete devono essere soddisfatti in Azure.

#### **Accesso a Internet in uscita**

I nodi Cloud Volumes ONTAP richiedono l'accesso a Internet in uscita per NetApp AutoSupport, che monitora in modo proattivo lo stato di salute del sistema e invia messaggi al supporto tecnico NetApp.

I criteri di routing e firewall devono consentire il traffico HTTP/HTTPS ai seguenti endpoint in modo che Cloud Volumes ONTAP possa inviare messaggi AutoSupport:

- <https://support.netapp.com/aods/asupmessage>
- <https://support.netapp.com/asupprod/post/1.0/postAsup>

Se non è disponibile una connessione Internet in uscita per l'invio di messaggi AutoSupport, BlueXP configura automaticamente i sistemi Cloud Volumes ONTAP in modo che utilizzino il connettore come server proxy. L'unico requisito è garantire che il gruppo di sicurezza del connettore consenta connessioni *inbound* sulla porta 3128. Dopo aver implementato il connettore, aprire questa porta.

Se sono state definite rigide regole in uscita per Cloud Volumes ONTAP, è necessario anche assicurarsi che il gruppo di sicurezza Cloud Volumes ONTAP consenta connessioni *in uscita* sulla porta 3128.

Dopo aver verificato che l'accesso a Internet in uscita è disponibile, è possibile testare AutoSupport per assicurarsi che sia in grado di inviare messaggi. Per istruzioni, fare riferimento a. ["Documenti ONTAP:](https://docs.netapp.com/us-en/ontap/system-admin/setup-autosupport-task.html) [Configurazione di AutoSupport"](https://docs.netapp.com/us-en/ontap/system-admin/setup-autosupport-task.html).

Se BlueXP notifica che non è possibile inviare messaggi AutoSupport, ["Risolvere i problemi della](https://docs.netapp.com/it-it/bluexp-cloud-volumes-ontap/task-verify-autosupport.html#troubleshoot-your-autosupport-configuration) [configurazione AutoSupport".](https://docs.netapp.com/it-it/bluexp-cloud-volumes-ontap/task-verify-autosupport.html#troubleshoot-your-autosupport-configuration)

#### **Indirizzi IP**

BlueXP assegna automaticamente il numero richiesto di indirizzi IP privati a Cloud Volumes ONTAP in Azure. È necessario assicurarsi che la rete disponga di un numero sufficiente di indirizzi IP privati.

Il numero di LIF allocati da BlueXP per Cloud Volumes ONTAP dipende dalla distribuzione di un sistema a nodo singolo o di una coppia ha. LIF è un indirizzo IP associato a una porta fisica. Per strumenti di gestione come SnapCenter è necessaria una LIF di gestione SVM.

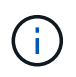

Un LIF iSCSI fornisce l'accesso client sul protocollo iSCSI e viene utilizzato dal sistema per altri importanti flussi di lavoro di rete. Questi LIF sono obbligatori e non devono essere cancellati.

#### **Indirizzi IP per un sistema a nodo singolo**

BlueXP assegna 5 o 6 indirizzi IP a un sistema a nodo singolo:

• IP di gestione del cluster

- IP di gestione dei nodi
- IP di intercluster per SnapMirror
- IP NFS/CIFS
- IP iSCSI

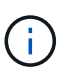

L'IP iSCSI fornisce l'accesso del client sul protocollo iSCSI. Viene inoltre utilizzato dal sistema per altri importanti flussi di lavoro di rete. Questa LIF è obbligatoria e non deve essere eliminata.

• Gestione SVM (opzionale - non configurata per impostazione predefinita)

#### **Indirizzi IP per coppie ha**

BlueXP assegna gli indirizzi IP a 4 NIC (per nodo) durante l'implementazione.

Si noti che BlueXP crea una LIF di gestione SVM sulle coppie ha, ma non sui sistemi a nodo singolo in Azure.

#### **NIC0**

- IP di gestione dei nodi
- IP intercluster
- IP iSCSI

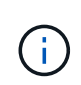

L'IP iSCSI fornisce l'accesso del client sul protocollo iSCSI. Viene inoltre utilizzato dal sistema per altri importanti flussi di lavoro di rete. Questa LIF è obbligatoria e non deve essere eliminata.

#### **NIC1**

• IP della rete del cluster

#### **NIC2**

• Cluster Interconnect IP (IC ha)

#### **NIC3**

• IP NIC Pageblob (accesso al disco)

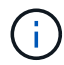

NIC3 è applicabile solo alle implementazioni ha che utilizzano lo storage page blob.

Gli indirizzi IP sopra indicati non migrano in caso di eventi di failover.

Inoltre, 4 IP front-end (FIPS) sono configurati per la migrazione in caso di eventi di failover. Questi IP di frontend risiedono nel bilanciamento del carico.

- IP di gestione del cluster
- IP dati NodeA (NFS/CIFS)
- IP dati NodeB (NFS/CIFS)

• IP di gestione SVM

#### **Connessioni sicure ai servizi Azure**

Per impostazione predefinita, BlueXP attiva un collegamento privato Azure per le connessioni tra gli account di storage blob di pagina Cloud Volumes ONTAP e Azure.

Nella maggior parte dei casi, non c'è nulla da fare: BlueXP gestisce Azure Private link per te. Tuttavia, se si utilizza Azure Private DNS, sarà necessario modificare un file di configurazione. È inoltre necessario conoscere un requisito per la posizione del connettore in Azure.

È inoltre possibile disattivare la connessione Private link, se richiesto dalle esigenze aziendali. Se si disattiva il collegamento, BlueXP configura Cloud Volumes ONTAP in modo che utilizzi un endpoint del servizio.

["Scopri di più sull'utilizzo di link privati o endpoint di servizio Azure con Cloud Volumes ONTAP".](https://docs.netapp.com/it-it/bluexp-cloud-volumes-ontap/task-enabling-private-link.html)

#### **Connessioni ad altri sistemi ONTAP**

Per replicare i dati tra un sistema Cloud Volumes ONTAP in Azure e i sistemi ONTAP in altre reti, è necessario disporre di una connessione VPN tra Azure VNET e l'altra rete, ad esempio la rete aziendale.

Per istruzioni, fare riferimento a. ["Documentazione di Microsoft Azure: Crea una connessione Site-to-Site nel](https://docs.microsoft.com/en-us/azure/vpn-gateway/vpn-gateway-howto-site-to-site-resource-manager-portal) [portale Azure".](https://docs.microsoft.com/en-us/azure/vpn-gateway/vpn-gateway-howto-site-to-site-resource-manager-portal)

#### **Porta per l'interconnessione ha**

Una coppia Cloud Volumes ONTAP ha include un'interconnessione ha, che consente a ciascun nodo di controllare continuamente se il proprio partner funziona e di eseguire il mirroring dei dati di log per la memoria non volatile dell'altro. L'interconnessione ha utilizza la porta TCP 10006 per la comunicazione.

Per impostazione predefinita, la comunicazione tra le LIF di interconnessione ha è aperta e non esistono regole di gruppo di sicurezza per questa porta. Tuttavia, se si crea un firewall tra le LIF di interconnessione ha, è necessario assicurarsi che il traffico TCP sia aperto per la porta 10006 in modo che la coppia ha possa funzionare correttamente.

#### **Solo una coppia ha in un gruppo di risorse Azure**

È necessario utilizzare un gruppo di risorse *dedicato* per ogni coppia di Cloud Volumes ONTAP ha implementata in Azure. In un gruppo di risorse è supportata una sola coppia ha.

BlueXP presenta problemi di connessione se si tenta di implementare una seconda coppia Cloud Volumes ONTAP ha in un gruppo di risorse Azure.

#### **Regole del gruppo di sicurezza**

BlueXP crea gruppi di sicurezza Azure che includono le regole in entrata e in uscita di cui Cloud Volumes ONTAP ha bisogno per funzionare correttamente. Si consiglia di fare riferimento alle porte a scopo di test o se si preferisce utilizzare i propri gruppi di protezione.

Il gruppo di sicurezza per Cloud Volumes ONTAP richiede regole sia in entrata che in uscita.

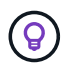

Cerchi informazioni sul connettore? ["Visualizzare le regole del gruppo di protezione per il](https://docs.netapp.com/us-en/bluexp-setup-admin/reference-ports-azure.html) [connettore"](https://docs.netapp.com/us-en/bluexp-setup-admin/reference-ports-azure.html)

#### **Regole in entrata per sistemi a nodo singolo**

Quando si crea un ambiente di lavoro e si sceglie un gruppo di protezione predefinito, è possibile scegliere di consentire il traffico all'interno di una delle seguenti opzioni:

- **Selezionato solo VNET**: L'origine del traffico in entrata è l'intervallo di sottorete di VNET per il sistema Cloud Volumes ONTAP e l'intervallo di sottorete di VNET in cui si trova il connettore. Questa è l'opzione consigliata.
- **Tutti i VNets**: L'origine del traffico in entrata è l'intervallo IP 0.0.0.0/0.

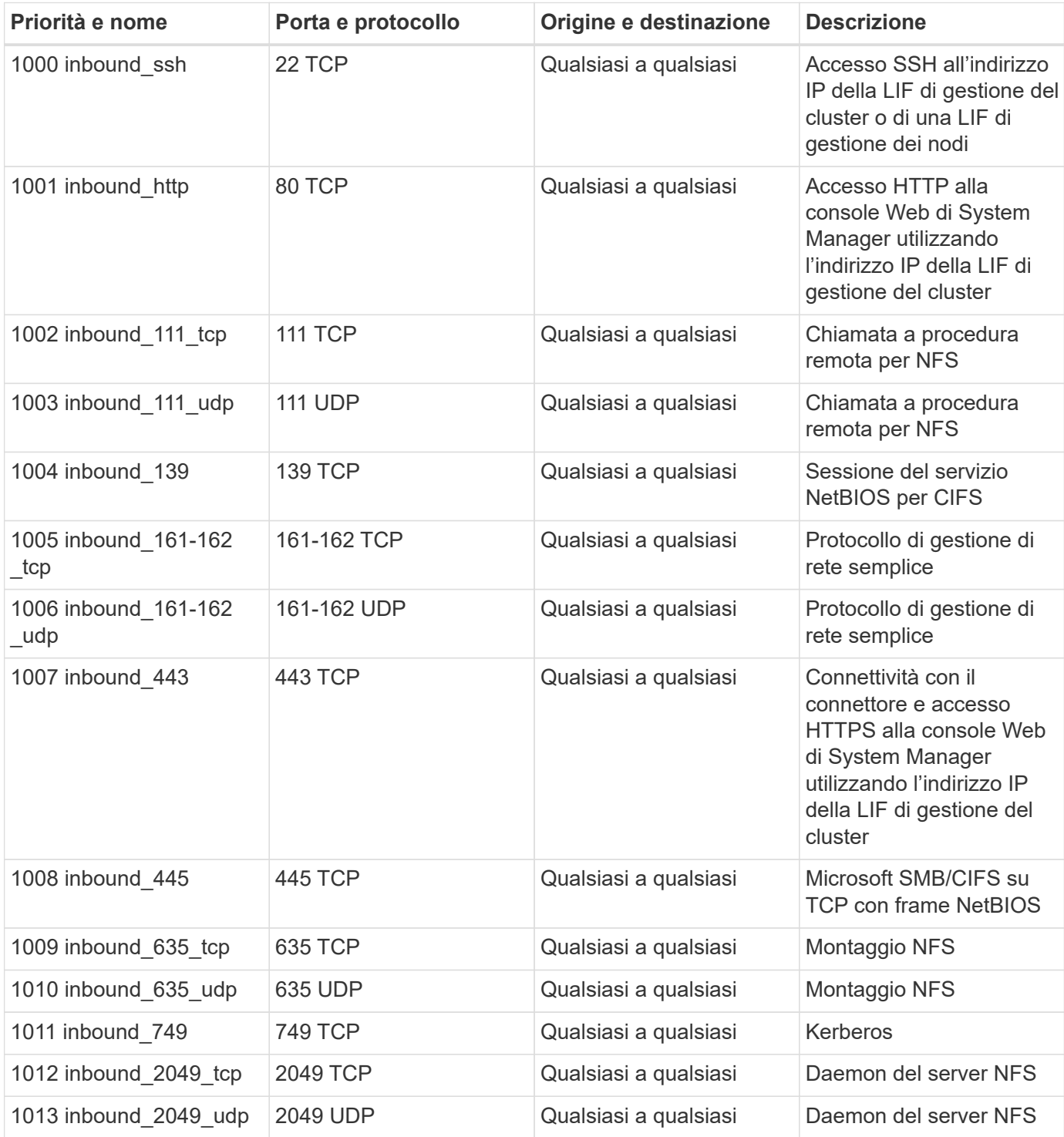

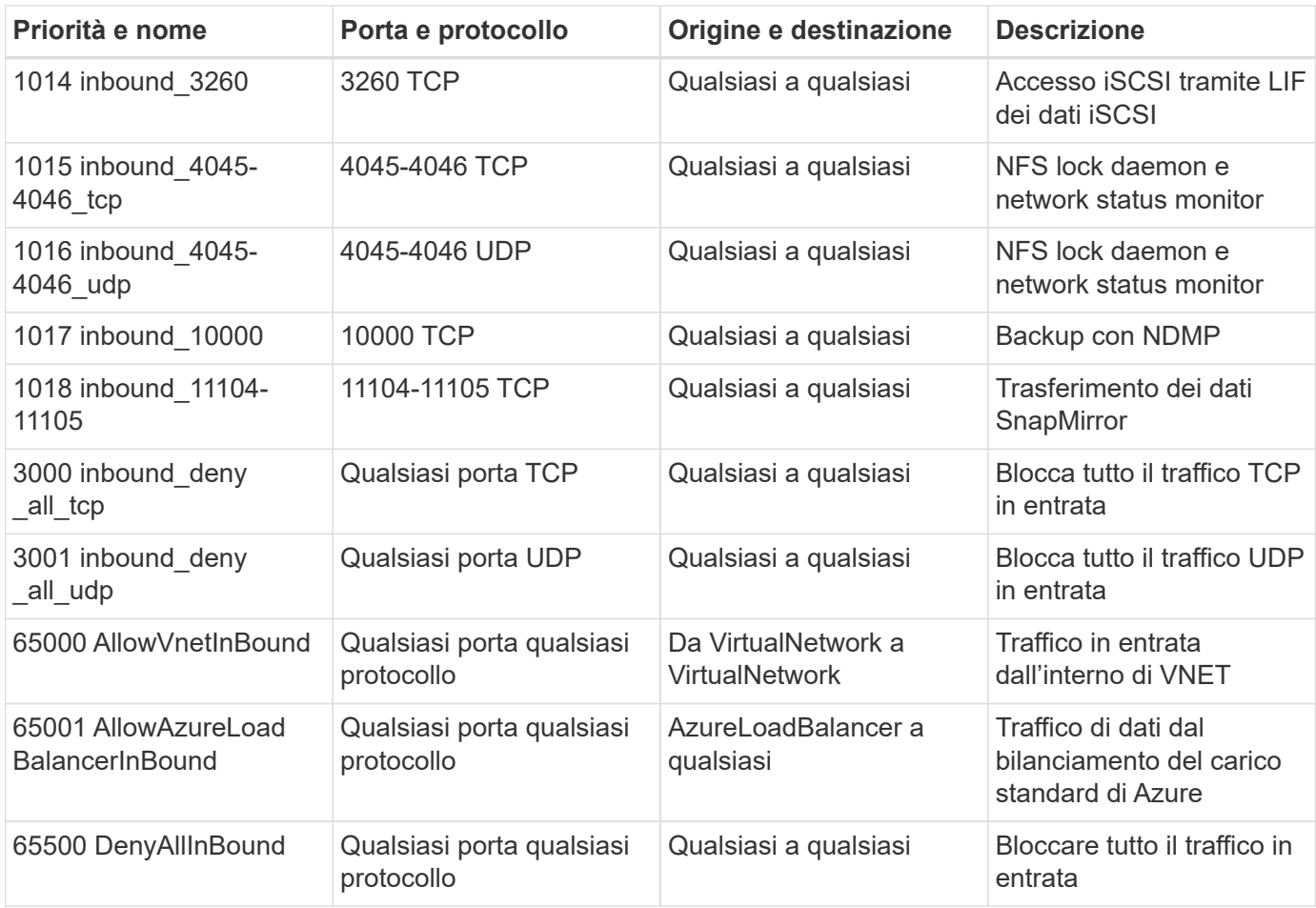

#### **Regole in entrata per i sistemi ha**

Quando si crea un ambiente di lavoro e si sceglie un gruppo di protezione predefinito, è possibile scegliere di consentire il traffico all'interno di una delle seguenti opzioni:

- **Selezionato solo VNET**: L'origine del traffico in entrata è l'intervallo di sottorete di VNET per il sistema Cloud Volumes ONTAP e l'intervallo di sottorete di VNET in cui si trova il connettore. Questa è l'opzione consigliata.
- **Tutti i VNets**: L'origine del traffico in entrata è l'intervallo IP 0.0.0.0/0.

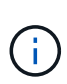

I sistemi HA hanno meno regole in entrata rispetto ai sistemi a nodo singolo perché il traffico dati in entrata passa attraverso il bilanciamento del carico standard di Azure. Per questo motivo, il traffico proveniente dal bilanciamento del carico deve essere aperto, come mostrato nella regola "AllowAzureLoadBalancerInBound".

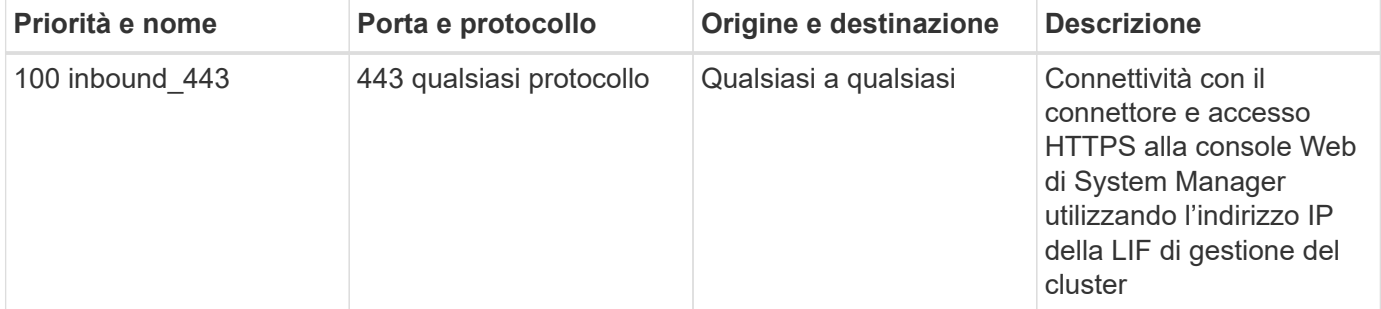

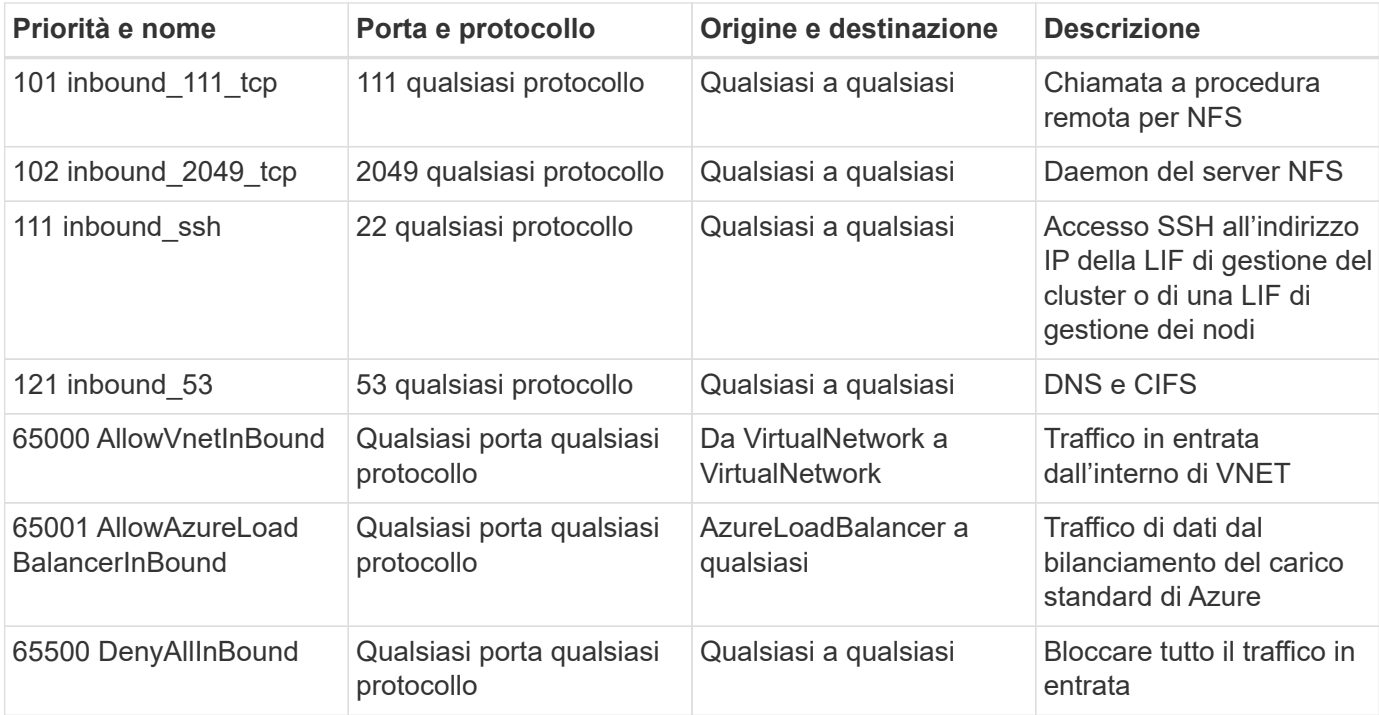

#### **Regole in uscita**

Il gruppo di protezione predefinito per Cloud Volumes ONTAP apre tutto il traffico in uscita. Se questo è accettabile, attenersi alle regole di base per le chiamate in uscita. Se sono necessarie regole più rigide, utilizzare le regole avanzate in uscita.

#### **Regole di base in uscita**

Il gruppo di protezione predefinito per Cloud Volumes ONTAP include le seguenti regole in uscita.

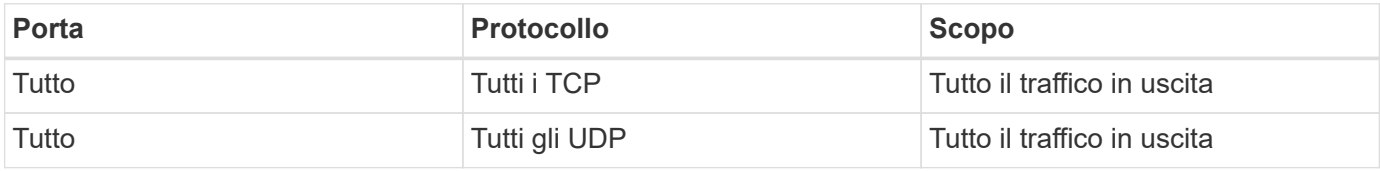

#### **Regole avanzate in uscita**

Se sono necessarie regole rigide per il traffico in uscita, è possibile utilizzare le seguenti informazioni per aprire solo le porte richieste per le comunicazioni in uscita da Cloud Volumes ONTAP.

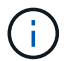

L'origine è l'interfaccia (indirizzo IP) del sistema Cloud Volumes ONTAP.

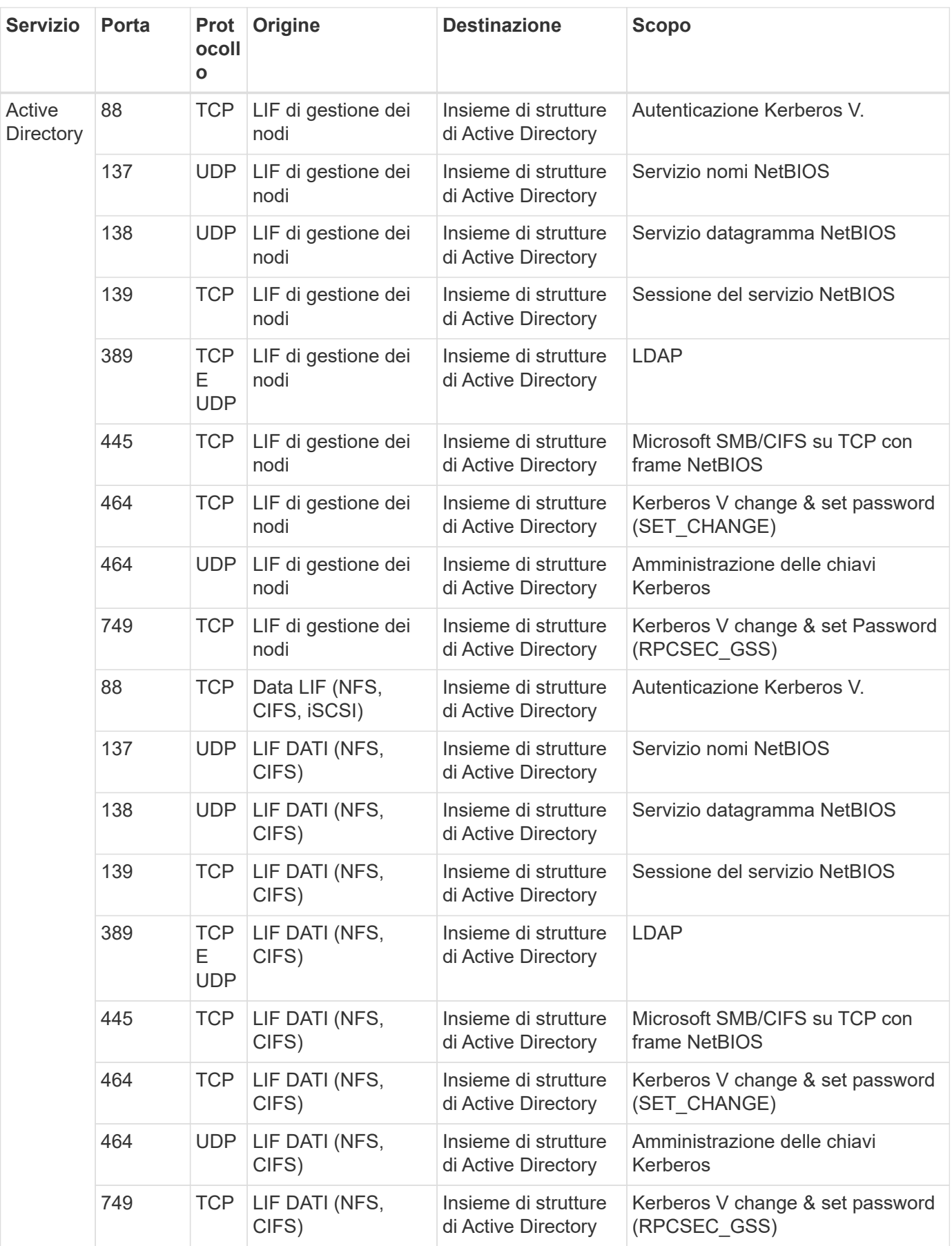

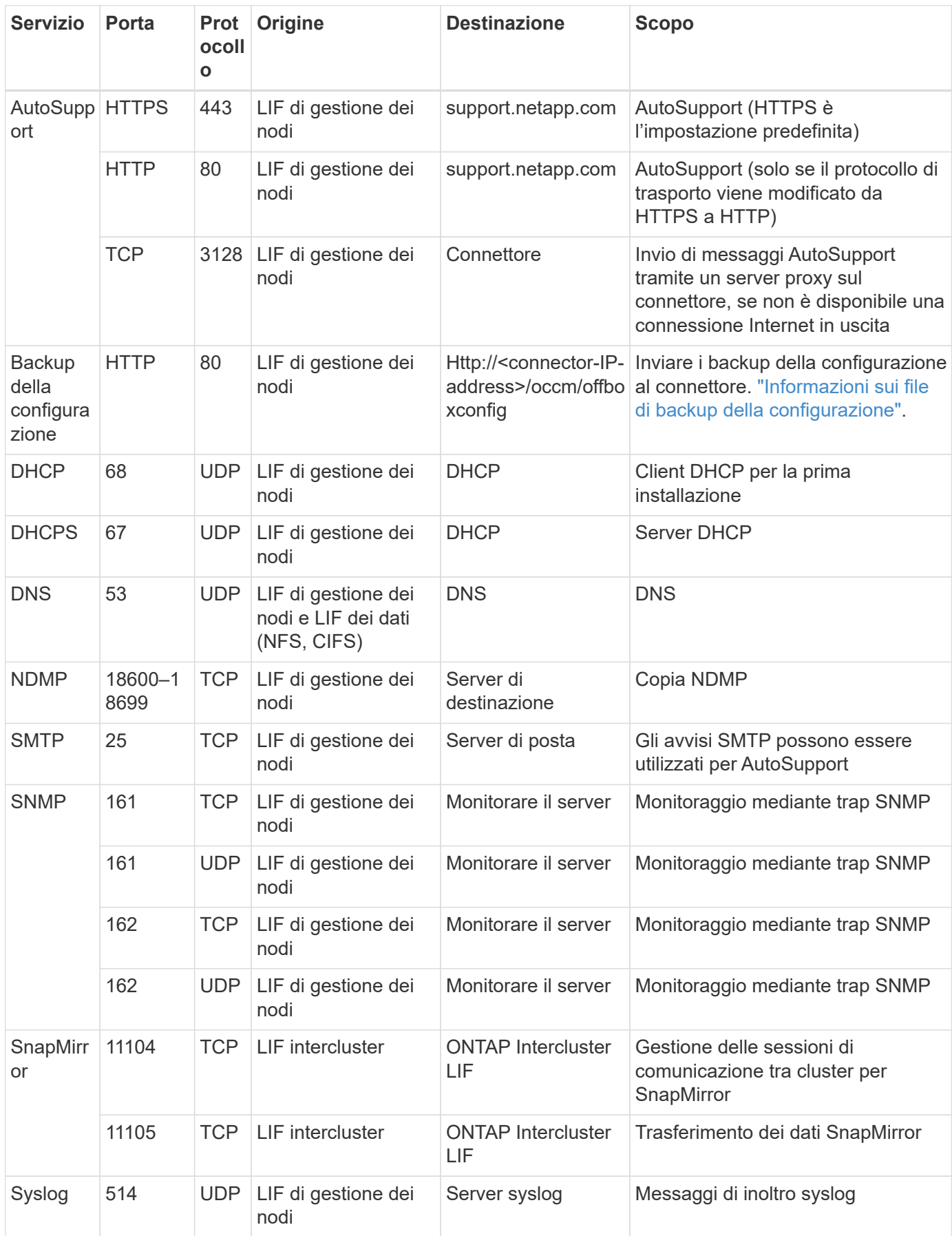

# **Requisiti per il connettore**

Se non hai ancora creato un connettore, dovresti rivedere anche i requisiti di rete per il connettore.

- ["Visualizzare i requisiti di rete per il connettore"](https://docs.netapp.com/us-en/bluexp-setup-admin/task-quick-start-connector-azure.html)
- ["Regole del gruppo di sicurezza in Azure"](https://docs.netapp.com/us-en/bluexp-setup-admin/reference-ports-azure.html)

# <span id="page-14-0"></span>**Impostare Cloud Volumes ONTAP in modo che utilizzi una chiave gestita dal cliente in Azure**

I dati vengono crittografati automaticamente su Cloud Volumes ONTAP in Azure utilizzando ["Azure Storage Service Encryption"](https://azure.microsoft.com/en-us/documentation/articles/storage-service-encryption/) Con una chiave gestita da Microsoft. Tuttavia, è possibile utilizzare la propria chiave di crittografia seguendo la procedura riportata in questa pagina.

# **Panoramica sulla crittografia dei dati**

I dati Cloud Volumes ONTAP vengono crittografati automaticamente in Azure utilizzando ["Azure Storage](https://azure.microsoft.com/en-us/documentation/articles/storage-service-encryption/) [Service Encryption"](https://azure.microsoft.com/en-us/documentation/articles/storage-service-encryption/). L'implementazione predefinita utilizza una chiave gestita da Microsoft. Non è richiesta alcuna configurazione.

Se si desidera utilizzare una chiave gestita dal cliente con Cloud Volumes ONTAP, attenersi alla seguente procedura:

- 1. Da Azure, creare un vault delle chiavi e quindi generare una chiave in quel vault
- 2. Da BlueXP, utilizzare l'API per creare un ambiente di lavoro Cloud Volumes ONTAP che utilizza la chiave

#### **Rotazione delle chiavi**

Se si crea una nuova versione della chiave, Cloud Volumes ONTAP utilizza automaticamente la versione più recente.

#### **Modalità di crittografia dei dati**

BlueXP utilizza un set di crittografia del disco, che consente la gestione delle chiavi di crittografia con dischi gestiti e non con blob di pagine. Anche i nuovi dischi dati utilizzano lo stesso set di crittografia del disco. Le versioni più basse utilizzeranno la chiave gestita da Microsoft, invece della chiave gestita dal cliente.

Dopo aver creato un ambiente di lavoro Cloud Volumes ONTAP configurato per l'utilizzo di una chiave gestita dal cliente, i dati Cloud Volumes ONTAP vengono crittografati come segue.

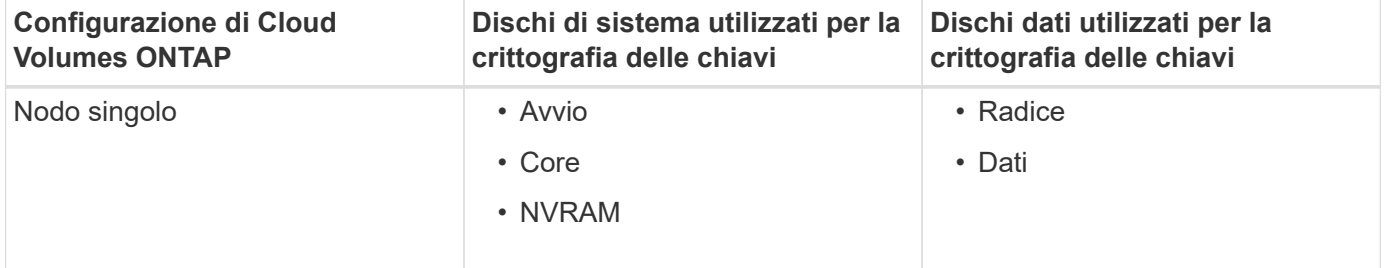

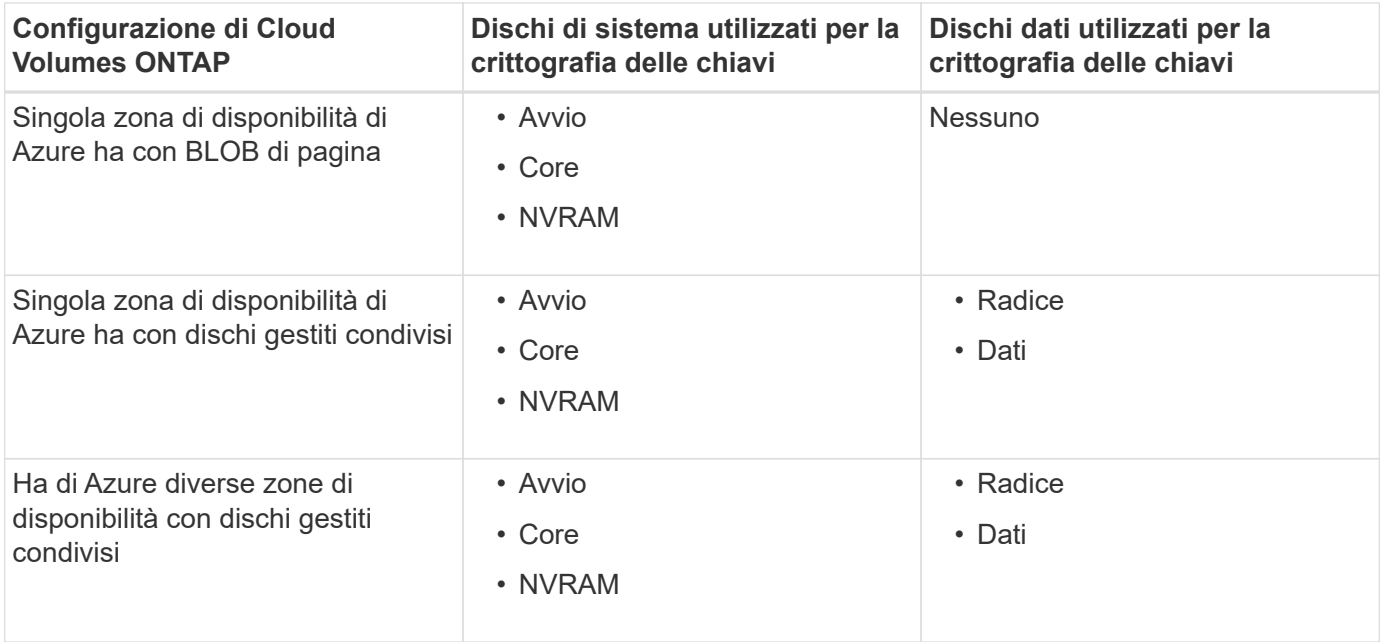

Tutti gli account di storage Azure per Cloud Volumes ONTAP vengono crittografati utilizzando una chiave gestita dal cliente. Se si desidera crittografare gli account di storage durante la creazione, è necessario creare e fornire l'ID della risorsa nella richiesta di creazione CVO. Questo vale per tutti i tipi di implementazioni. Se non viene fornito, gli account di storage verranno comunque crittografati, ma BlueXP creerà prima gli account di storage con crittografia a chiave gestita da Microsoft e quindi aggiornerà gli account di storage per utilizzare la chiave gestita dal cliente.

# <span id="page-15-0"></span>**Creare un'identità gestita assegnata dall'utente**

È possibile creare una risorsa denominata identità gestita assegnata dall'utente. In questo modo è possibile crittografare gli account storage quando si crea un ambiente di lavoro Cloud Volumes ONTAP. Si consiglia di creare questa risorsa prima di creare un vault delle chiavi e di generare una chiave.

La risorsa ha il seguente ID: userassignedidentity.

#### **Fasi**

- 1. In Azure, accedere a servizi Azure e selezionare **identità gestite**.
- 2. Fare clic su **Create** (Crea).
- 3. Fornire i seguenti dettagli:
	- **Subscription**: Scegli un abbonamento. Si consiglia di scegliere lo stesso abbonamento di Connector.
	- **Gruppo di risorse**: Utilizzare un gruppo di risorse esistente o crearne uno nuovo.
	- **Regione**: Se si desidera, selezionare la stessa regione del connettore.
	- **Nome**: Immettere un nome per la risorsa.
- 4. Facoltativamente, aggiungere tag.
- 5. Fare clic su **Create** (Crea).

### **Creare un vault delle chiavi e generare una chiave**

Il vault delle chiavi deve risiedere nella stessa sottoscrizione Azure e nella stessa regione in cui si intende creare il sistema Cloud Volumes ONTAP.

Se [creazione di un'identità gestita assegnata dall'utente](#page-15-0), durante la creazione del vault delle chiavi, è necessario creare anche una policy di accesso per il vault delle chiavi.

#### **Fasi**

1. ["Creare un vault delle chiavi nell'abbonamento Azure".](https://docs.microsoft.com/en-us/azure/key-vault/general/quick-create-portal)

Tenere presente i seguenti requisiti per il vault delle chiavi:

- Il vault delle chiavi deve risiedere nella stessa regione del sistema Cloud Volumes ONTAP.
- Devono essere attivate le seguenti opzioni:
	- **Soft-delete** (questa opzione è attivata per impostazione predefinita, ma deve *non* essere disattivata)
	- **Protezione da spurgo**
	- **Azure Disk Encryption per la crittografia dei volumi** (per sistemi a nodo singolo o coppie ha in più zone)
- Se è stata creata un'identità gestita assegnata dall'utente, deve essere attivata la seguente opzione:

#### ▪ **Policy di accesso al vault**

- 2. Se è stata selezionata la policy di accesso al vault, fare clic su Create (Crea) per creare una policy di accesso per il vault delle chiavi. In caso contrario, passare alla fase 3.
	- a. Selezionare le seguenti autorizzazioni:
		- ottieni
		- elenco
		- decrittare
		- crittografare
		- tasto di savvolgimento
		- tasto di avvolgimento
		- verificare
		- segnale
	- b. Selezionare l'identità gestita (risorsa) assegnata dall'utente come principale.
	- c. Esaminare e creare la policy di accesso.
- 3. ["Generare una chiave nell'archivio chiavi"](https://docs.microsoft.com/en-us/azure/key-vault/keys/quick-create-portal#add-a-key-to-key-vault).

Tenere presente i seguenti requisiti per la chiave:

- Il tipo di chiave deve essere **RSA**.
- La dimensione consigliata della chiave RSA è **2048**, ma sono supportate altre dimensioni.

### **Creare un ambiente di lavoro che utilizzi la chiave di crittografia**

Dopo aver creato l'archivio delle chiavi e aver generato una chiave di crittografia, è possibile creare un nuovo sistema Cloud Volumes ONTAP configurato per l'utilizzo della chiave. Questi passaggi sono supportati dall'API BlueXP.

#### **Autorizzazioni richieste**

Se si desidera utilizzare una chiave gestita dal cliente con un sistema Cloud Volumes ONTAP a nodo singolo,

assicurarsi che BlueXP Connector disponga delle seguenti autorizzazioni:

```
"Microsoft.Compute/diskEncryptionSets/read",
"Microsoft.Compute/diskEncryptionSets/write",
"Microsoft.Compute/diskEncryptionSets/delete"
"Microsoft.KeyVault/vaults/deploy/action",
"Microsoft.KeyVault/vaults/read",
"Microsoft.KeyVault/vaults/accessPolicies/write",
"Microsoft.ManagedIdentity/userAssignedIdentities/assign/action"
```
["Visualizzare l'elenco più recente delle autorizzazioni"](https://docs.netapp.com/us-en/bluexp-setup-admin/reference-permissions-azure.html)

#### **Fasi**

1. Ottenere l'elenco dei vault chiave nell'abbonamento Azure utilizzando la seguente chiamata API BlueXP.

Per una coppia ha: GET /azure/ha/metadata/vaults

Per nodo singolo: GET /azure/vsa/metadata/vaults

Prendere nota del **nome** e del **resourceGroup**. Sarà necessario specificare questi valori nel passaggio successivo.

["Scopri di più su questa chiamata API".](https://docs.netapp.com/us-en/bluexp-automation/cm/api_ref_resources.html#azure-hametadata)

2. Ottenere l'elenco delle chiavi all'interno del vault utilizzando la seguente chiamata API BlueXP.

Per una coppia ha: GET /azure/ha/metadata/keys-vault

Per nodo singolo: GET /azure/vsa/metadata/keys-vault

Prendere nota del **nome chiave**. Nel passaggio successivo, specificare tale valore (insieme al nome del vault).

["Scopri di più su questa chiamata API".](https://docs.netapp.com/us-en/bluexp-automation/cm/api_ref_resources.html#azure-hametadata)

- 3. Creare un sistema Cloud Volumes ONTAP utilizzando la seguente chiamata API BlueXP.
	- a. Per una coppia ha:

POST /azure/ha/working-environments

Il corpo della richiesta deve includere i seguenti campi:

```
"azureEncryptionParameters": {
              "key": "keyName",
                "vaultName": "vaultName"
}
```
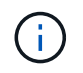

Includere il "userAssignedIdentity": " userAssignedIdentityId" se questa risorsa è stata creata per essere utilizzata per la crittografia dell'account di storage.

["Scopri di più su questa chiamata API".](https://docs.netapp.com/us-en/bluexp-automation/cm/api_ref_resources.html#azure-haworking-environments)

b. Per un sistema a nodo singolo:

POST /azure/vsa/working-environments

Il corpo della richiesta deve includere i seguenti campi:

```
"azureEncryptionParameters": {
               "key": "keyName",
                 "vaultName": "vaultName"
}
```
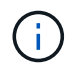

Includere il "userAssignedIdentity": " userAssignedIdentityId" se questa risorsa è stata creata per essere utilizzata per la crittografia dell'account di storage.

["Scopri di più su questa chiamata API".](https://docs.netapp.com/us-en/bluexp-automation/cm/api_ref_resources.html#azure-vsaworking-environments)

#### **Risultato**

Si dispone di un nuovo sistema Cloud Volumes ONTAP configurato per utilizzare la chiave gestita dal cliente per la crittografia dei dati.

# <span id="page-18-0"></span>**Impostare la licenza per Cloud Volumes ONTAP in Azure**

Dopo aver deciso quale opzione di licenza utilizzare con Cloud Volumes ONTAP, è necessario eseguire alcuni passaggi prima di poter scegliere l'opzione di licenza quando si crea un nuovo ambiente di lavoro.

### **Freemium**

Scegli l'offerta Freemium per utilizzare Cloud Volumes ONTAP gratuitamente con un massimo di 500 GB di capacità fornita. ["Scopri di più sull'offerta Freemium"](https://docs.netapp.com/us-en/bluexp-cloud-volumes-ontap/concept-licensing.html#packages).

#### **Fasi**

- 1. Dal menu di navigazione a sinistra, selezionare **Storage > Canvas**.
- 2. Nella pagina Canvas, fare clic su **Add Working Environment** (Aggiungi ambiente di lavoro) e seguire la procedura in BlueXP.
	- a. Nella pagina **Dettagli e credenziali**, fare clic su **Modifica credenziali > Aggiungi abbonamento**, quindi seguire le istruzioni per iscriversi all'offerta pay-as-you-go in Azure Marketplace.

L'abbonamento al marketplace non ti addebiterà alcun costo a meno che non superi i 500 GiB di capacità fornita, dopodiché il sistema viene automaticamente convertito in ["Pacchetto Essentials".](https://docs.netapp.com/us-en/bluexp-cloud-volumes-ontap/concept-licensing.html#capacity-based-licensing)

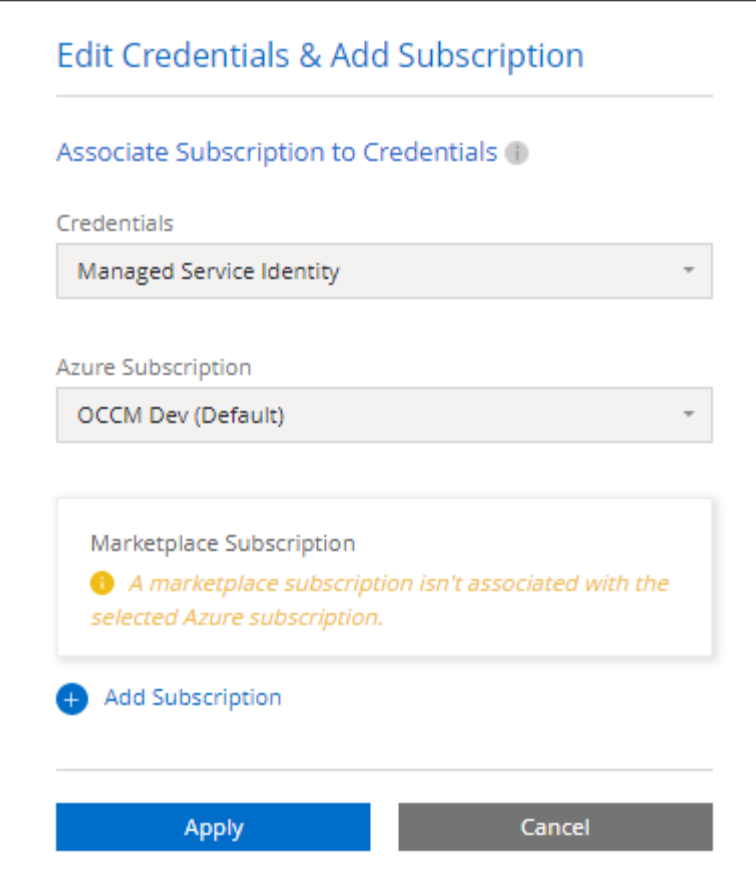

a. Una volta visualizzato BlueXP, selezionare **Freemium** quando si accede alla pagina dei metodi di ricarica.

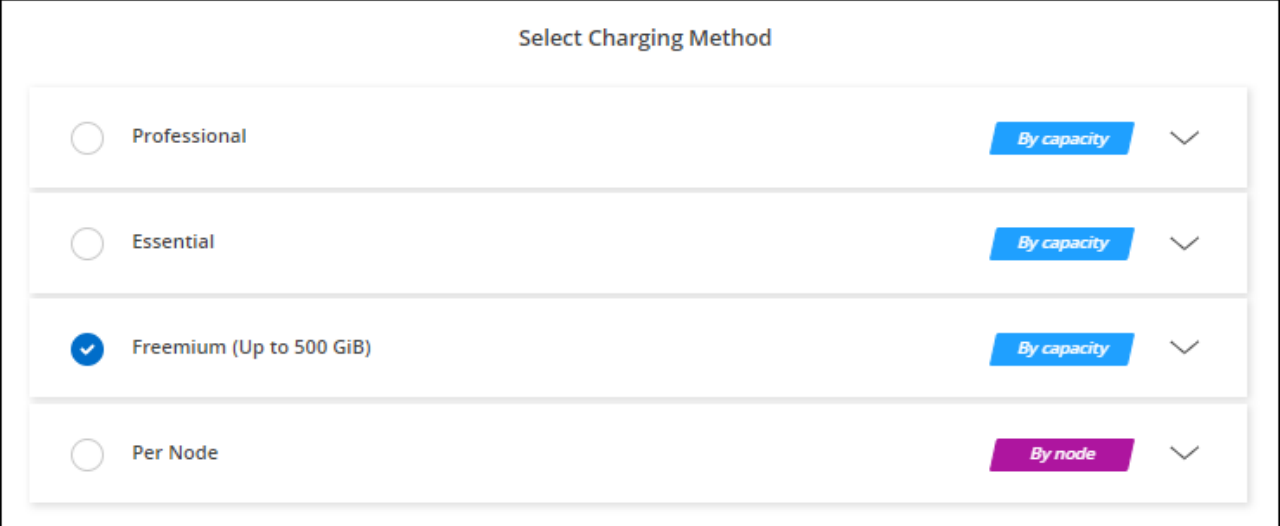

["Visualizza le istruzioni dettagliate per avviare Cloud Volumes ONTAP in Azure".](#page-26-0)

# **Licenza basata sulla capacità**

Le licenze basate sulla capacità consentono di pagare Cloud Volumes ONTAP per TIB di capacità. Le licenze basate sulla capacità sono disponibili sotto forma di un *pacchetto*: Il pacchetto Essentials o il pacchetto Professional.

I pacchetti Essentials e Professional sono disponibili con i seguenti modelli di consumo:

- Una licenza (BYOL) acquistata da NetApp
- Un abbonamento oraria a pagamento (PAYGO) da Azure Marketplace
- Un contratto annuale

["Scopri di più sulle licenze basate sulla capacità"](https://docs.netapp.com/it-it/bluexp-cloud-volumes-ontap/concept-licensing.html).

Le sezioni seguenti descrivono come iniziare a utilizzare ciascuno di questi modelli di consumo.

#### **BYOL**

Paga in anticipo acquistando una licenza (BYOL) da NetApp per implementare i sistemi Cloud Volumes ONTAP in qualsiasi cloud provider.

#### **Fasi**

- 1. ["Contattare il reparto vendite NetApp per ottenere una licenza"](https://cloud.netapp.com/contact-cds)
- 2. ["Aggiungi il tuo account NetApp Support Site a BlueXP"](https://docs.netapp.com/us-en/bluexp-setup-admin/task-adding-nss-accounts.html#add-an-nss-account)

BlueXP interroga automaticamente il servizio di licensing di NetApp per ottenere dettagli sulle licenze associate al tuo account NetApp Support Site. In assenza di errori, BlueXP aggiunge automaticamente le licenze al portafoglio digitale.

La licenza deve essere disponibile sul portafoglio digitale BlueXP prima di poter essere utilizzata con Cloud Volumes ONTAP. Se necessario, è possibile ["Aggiungere manualmente la licenza al portafoglio](https://docs.netapp.com/it-it/bluexp-cloud-volumes-ontap/task-manage-capacity-licenses.html#add-purchased-licenses-to-your-account) [digitale BlueXP"](https://docs.netapp.com/it-it/bluexp-cloud-volumes-ontap/task-manage-capacity-licenses.html#add-purchased-licenses-to-your-account).

- 3. Nella pagina Canvas, fare clic su **Add Working Environment** (Aggiungi ambiente di lavoro) e seguire la procedura in BlueXP.
	- a. Nella pagina **Dettagli e credenziali**, fare clic su **Modifica credenziali > Aggiungi abbonamento**, quindi seguire le istruzioni per iscriversi all'offerta pay-as-you-go in Azure Marketplace.

La licenza acquistata da NetApp viene sempre addebitata per prima, ma verrà addebitato sulla tariffa oraria sul mercato se si supera la capacità concessa in licenza o se scade il termine della licenza.

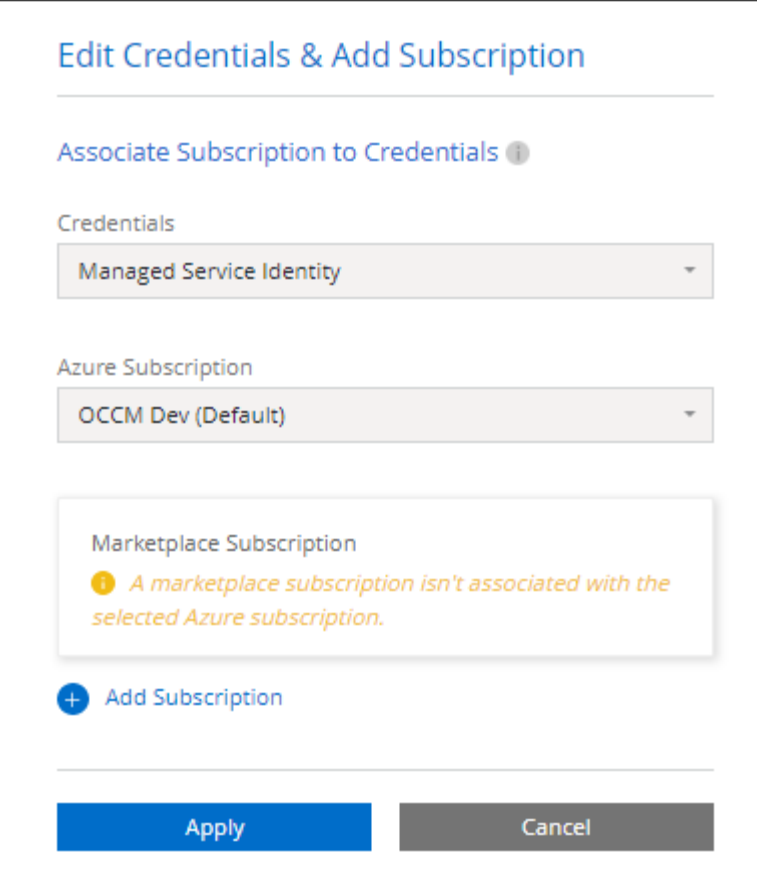

a. Una volta visualizzato BlueXP, selezionare un pacchetto basato sulla capacità quando si accede alla pagina dei metodi di ricarica.

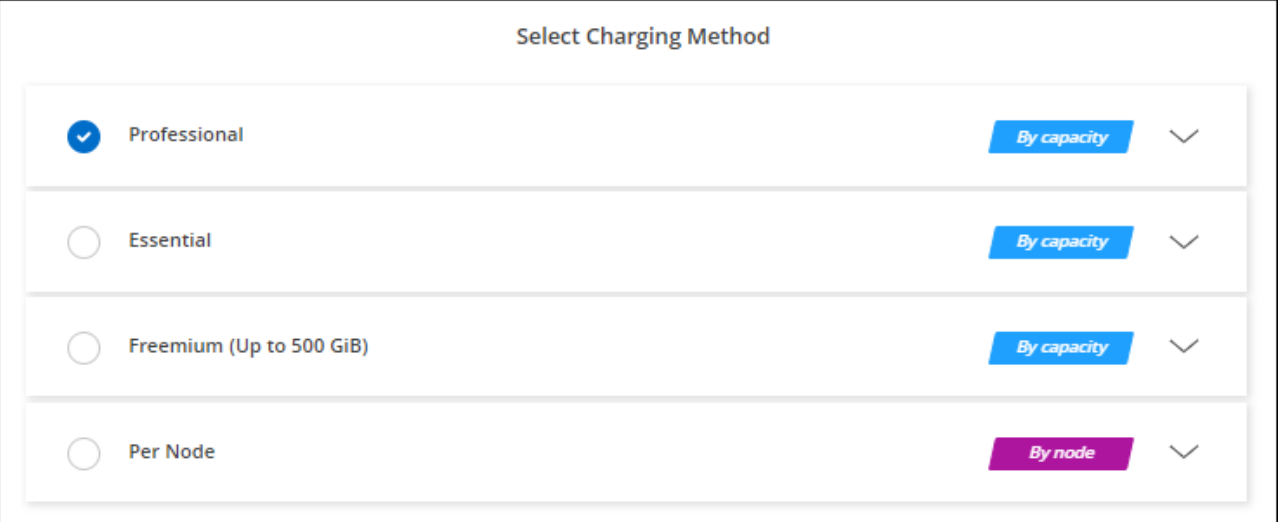

["Visualizza le istruzioni dettagliate per avviare Cloud Volumes ONTAP in Azure".](#page-26-0)

#### **Abbonamento PAYGO**

Paga ogni ora sottoscrivendo l'offerta sul mercato del tuo cloud provider.

Quando si crea un ambiente di lavoro Cloud Volumes ONTAP, BlueXP richiede di sottoscrivere il contratto disponibile in Azure Marketplace. Tale abbonamento viene quindi associato all'ambiente di lavoro per la

ricarica. È possibile utilizzare lo stesso abbonamento per altri ambienti di lavoro.

#### **Fasi**

- 1. Dal menu di navigazione a sinistra, selezionare **Storage > Canvas**.
- 2. Nella pagina Canvas, fare clic su **Add Working Environment** (Aggiungi ambiente di lavoro) e seguire la procedura in BlueXP.
	- a. Nella pagina **Dettagli e credenziali**, fare clic su **Modifica credenziali > Aggiungi abbonamento**, quindi seguire le istruzioni per iscriversi all'offerta pay-as-you-go in Azure Marketplace.

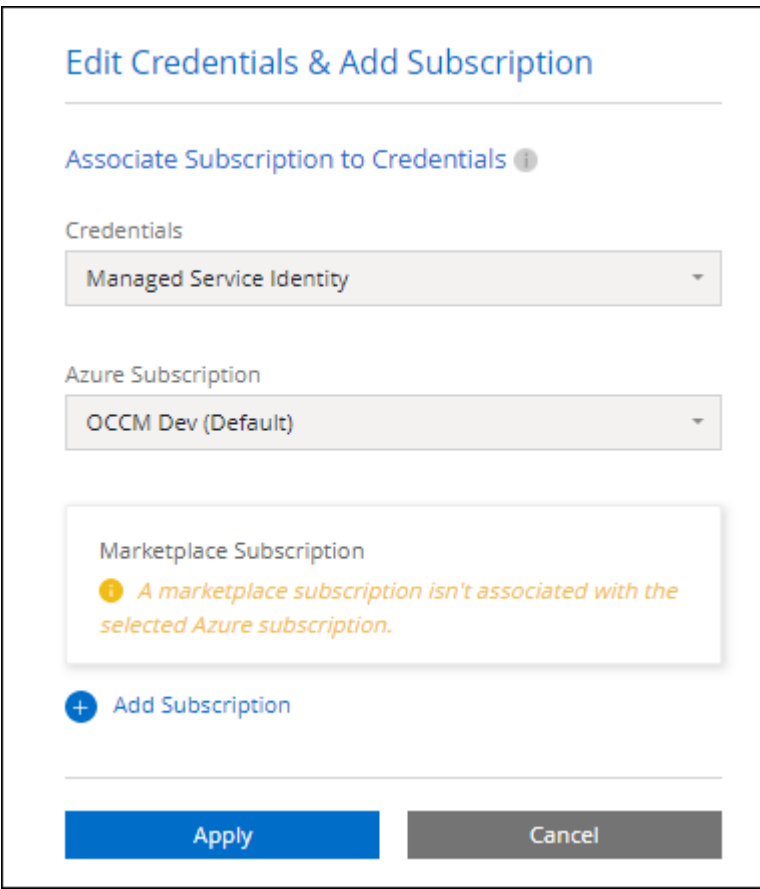

b. Una volta visualizzato BlueXP, selezionare un pacchetto basato sulla capacità quando si accede alla pagina dei metodi di ricarica.

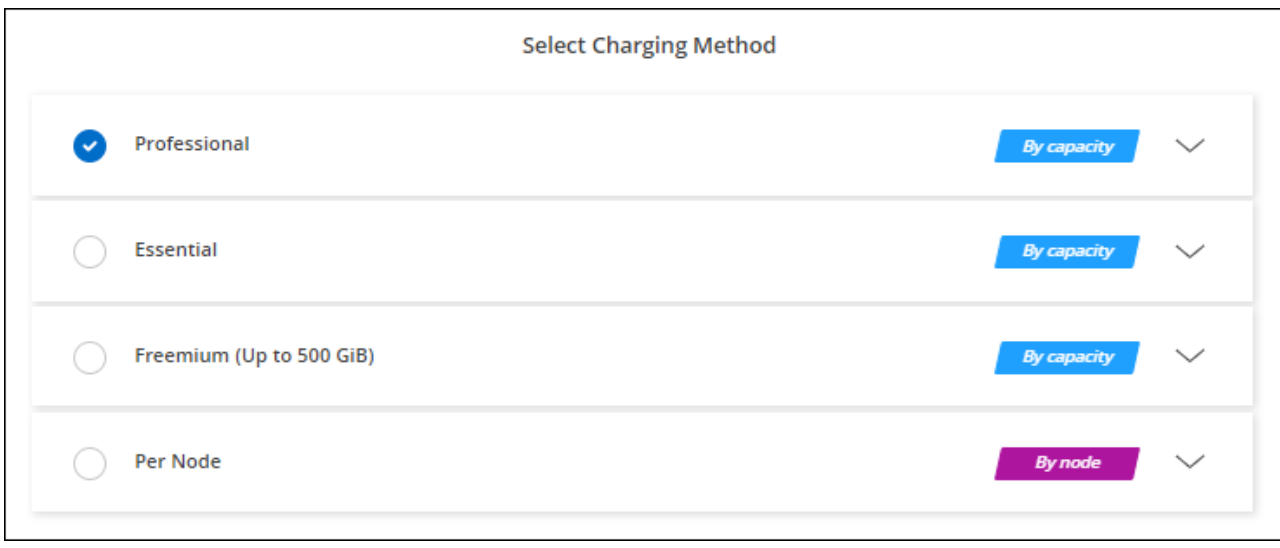

["Visualizza le istruzioni dettagliate per avviare Cloud Volumes ONTAP in Azure".](#page-26-0)

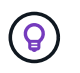

Puoi gestire gli abbonamenti Azure Marketplace associati ai tuoi account Azure dalla pagina Impostazioni > credenziali. ["Scopri come gestire i tuoi account e abbonamenti Azure"](https://docs.netapp.com/us-en/bluexp-setup-admin/task-adding-azure-accounts.html)

#### **Contratto annuale**

Paga Cloud Volumes ONTAP ogni anno acquistando un contratto annuale.

#### **Fasi**

1. Contatta il tuo commerciale NetApp per acquistare un contratto annuale.

Il contratto è disponibile come offerta *privata* in Azure Marketplace.

Dopo che NetApp condivide l'offerta privata con te, puoi selezionare il piano annuale quando ti iscrivi da Azure Marketplace durante la creazione dell'ambiente di lavoro.

- 2. Nella pagina Canvas, fare clic su **Add Working Environment** (Aggiungi ambiente di lavoro) e seguire la procedura in BlueXP.
	- a. Nella pagina **Dettagli e credenziali**, fare clic su **Modifica credenziali > Aggiungi abbonamento > continua**.
	- b. Nel portale Azure, seleziona il piano annuale condiviso con il tuo account Azure, quindi fai clic su **Iscriviti**.
	- c. Una volta visualizzato BlueXP, selezionare un pacchetto basato sulla capacità quando si accede alla pagina dei metodi di ricarica.

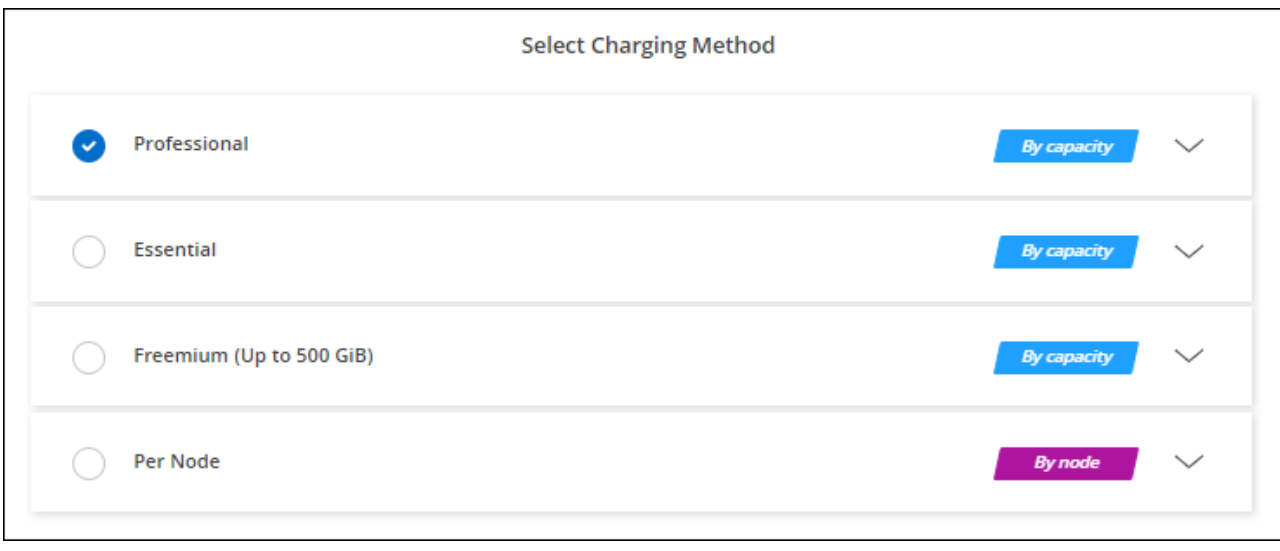

["Visualizza le istruzioni dettagliate per avviare Cloud Volumes ONTAP in Azure".](#page-26-0)

# **Iscrizione Keystone**

Un abbonamento Keystone è un servizio basato su abbonamento pay-as-you-grow. ["Scopri di più sugli](https://docs.netapp.com/it-it/bluexp-cloud-volumes-ontap/concept-licensing.html#keystone-subscription) [abbonamenti NetApp Keystone"](https://docs.netapp.com/it-it/bluexp-cloud-volumes-ontap/concept-licensing.html#keystone-subscription).

#### **Fasi**

- 1. Se non disponi ancora di un abbonamento, ["Contatta NetApp"](https://www.netapp.com/forms/keystone-sales-contact/)
- 2. Mailto:ng-keystone-success@netapp.com[Contatta NetApp] per autorizzare il tuo account utente BlueXP con uno o più abbonamenti Keystone.
- 3. Dopo che NetApp ha autorizzato il tuo account, ["Collega i tuoi abbonamenti per l'utilizzo con Cloud](https://docs.netapp.com/it-it/bluexp-cloud-volumes-ontap/task-manage-keystone.html#link-a-subscription) [Volumes ONTAP"](https://docs.netapp.com/it-it/bluexp-cloud-volumes-ontap/task-manage-keystone.html#link-a-subscription).
- 4. Nella pagina Canvas, fare clic su **Add Working Environment** (Aggiungi ambiente di lavoro) e seguire la procedura in BlueXP.
	- a. Quando richiesto, selezionare il metodo di ricarica per l'abbonamento Keystone.

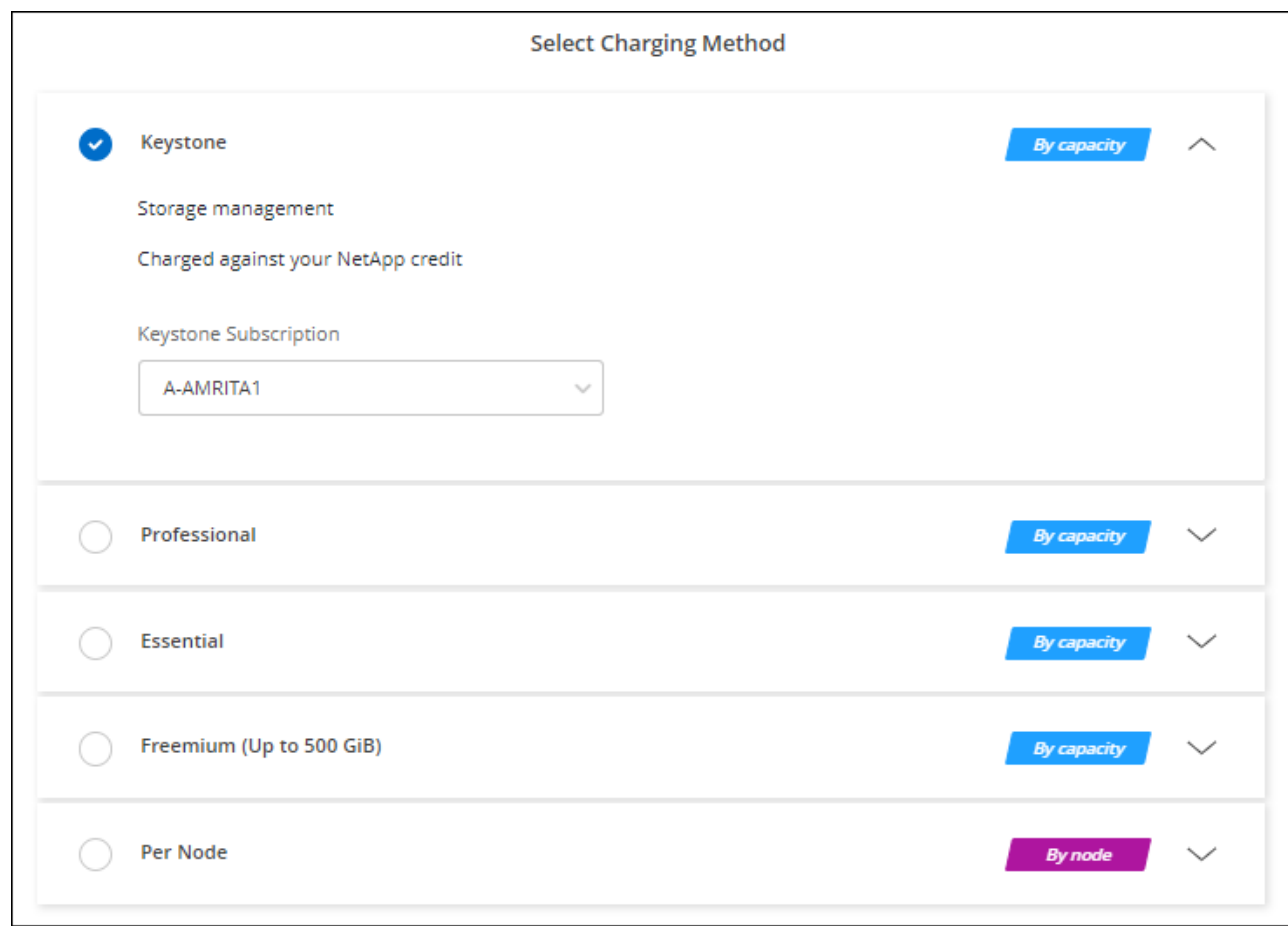

["Visualizza le istruzioni dettagliate per avviare Cloud Volumes ONTAP in Azure".](#page-26-0)

# <span id="page-25-0"></span>**Abilitare la modalità ad alta disponibilità in Azure**

La modalità ad alta disponibilità di Microsoft Azure deve essere abilitata per ridurre i tempi di failover non pianificati e abilitare il supporto NFSv4 per Cloud Volumes ONTAP.

A partire dalla release Cloud Volumes ONTAP 9.10.1, abbiamo ridotto il tempo di failover non pianificato per le coppie Cloud Volumes ONTAP ha in esecuzione in Microsoft Azure e aggiunto il supporto per NFSv4. Per rendere disponibili questi miglioramenti a Cloud Volumes ONTAP, devi attivare la funzione di disponibilità elevata sul tuo abbonamento Azure.

BlueXP ti chiederà di inserire questi dettagli in un messaggio Action Required (azione richiesta) quando la funzione deve essere attivata con un abbonamento Azure.

Tenere presente quanto segue:

- Non ci sono problemi con l'alta disponibilità della tua coppia Cloud Volumes ONTAP ha. Questa funzionalità di Azure funziona in collaborazione con ONTAP per ridurre il tempo di interruzione dell'applicazione osservato dal client per i protocolli NFS che derivano da eventi di failover non pianificati.
- L'attivazione di questa funzione non comporta interruzioni per le coppie Cloud Volumes ONTAP ha.
- L'attivazione di questa funzione sul tuo abbonamento Azure non causerà problemi ad altre macchine virtuali.

Un utente di Azure che dispone dei privilegi di "Owner" può attivare la funzionalità dalla CLI di Azure.

#### **Fasi**

- 1. ["Accedi a Azure Cloud Shell dal portale Azure"](https://docs.microsoft.com/en-us/azure/cloud-shell/quickstart)
- 2. Registrare la funzione della modalità ad alta disponibilità:

```
az account set -s AZURE SUBSCRIPTION NAME OR ID
az feature register --name EnableHighAvailabilityMode --namespace
Microsoft.Network
az provider register -n Microsoft.Network
```
3. Se si desidera, verificare che la funzione sia ora registrata:

```
az feature show --name EnableHighAvailabilityMode --namespace
Microsoft.Network
```
Azure CLI dovrebbe restituire un risultato simile a quanto segue:

```
{
  "id": "/subscriptions/xxxxxxxxx-xxxx-xxxx-xxxx-
xxxxxxxxxxxx/providers/Microsoft.Features/providers/Microsoft.Network/fe
atures/EnableHighAvailabilityMode",
    "name": "Microsoft.Network/EnableHighAvailabilityMode",
    "properties": {
      "state": "Registered"
    },
    "type": "Microsoft.Features/providers/features"
}
```
# <span id="page-26-0"></span>**Lancio di Cloud Volumes ONTAP in Azure**

È possibile avviare un sistema a nodo singolo o una coppia ha in Azure creando un ambiente di lavoro Cloud Volumes ONTAP in BlueXP.

#### **Di cosa hai bisogno**

Per creare un ambiente di lavoro, è necessario quanto segue.

- Un connettore funzionante.
	- Si dovrebbe avere un ["Connettore associato all'area di lavoro".](https://docs.netapp.com/us-en/bluexp-setup-admin/task-quick-start-connector-azure.html)
	- ["Si dovrebbe essere pronti a lasciare il connettore sempre in funzione".](https://docs.netapp.com/us-en/bluexp-setup-admin/concept-connectors.html)
- Comprensione della configurazione che si desidera utilizzare.

È necessario aver scelto una configurazione e ottenuto le informazioni di rete di Azure dall'amministratore. Per ulteriori informazioni, vedere ["Pianificazione della configurazione di Cloud Volumes ONTAP"](#page-3-0).

• Comprensione di ciò che è necessario per impostare le licenze per Cloud Volumes ONTAP.

["Scopri come impostare le licenze".](#page-18-0)

#### **A proposito di questa attività**

Quando BlueXP crea un sistema Cloud Volumes ONTAP in Azure, crea diversi oggetti Azure, ad esempio un gruppo di risorse, interfacce di rete e account di storage. Al termine della procedura guidata, è possibile visualizzare un riepilogo delle risorse.

#### **Potenziale perdita di dati**

La Best practice consiste nell'utilizzare un nuovo gruppo di risorse dedicato per ciascun sistema Cloud Volumes ONTAP.

L'implementazione di Cloud Volumes ONTAP in un gruppo di risorse condiviso esistente non è consigliata a causa del rischio di perdita di dati. Mentre BlueXP può rimuovere le risorse Cloud Volumes ONTAP da un gruppo di risorse condiviso in caso di errore di implementazione o di eliminazione, un utente Azure potrebbe accidentalmente eliminare le risorse Cloud Volumes ONTAP da un gruppo di risorse condiviso.

# **Avvio di un sistema Cloud Volumes ONTAP a nodo singolo in Azure**

Se si desidera avviare un sistema Cloud Volumes ONTAP a nodo singolo in Azure, è necessario creare un ambiente di lavoro a nodo singolo in BlueXP.

#### **Fasi**

- 1. Dal menu di navigazione a sinistra, selezionare **Storage > Canvas**.
- 2. nella pagina Canvas, fare clic su **Add Working Environment** (Aggiungi ambiente di lavoro) e seguire le istruzioni.
- 3. **Scegli una posizione**: Seleziona **Microsoft Azure** e **nodo singolo Cloud Volumes ONTAP**.
- 4. Se richiesto, ["Creare un connettore"](https://docs.netapp.com/us-en/bluexp-setup-admin/task-quick-start-connector-azure.html).
- 5. **Dettagli e credenziali**: Se necessario, modificare le credenziali e la sottoscrizione di Azure, specificare un nome del cluster, aggiungere tag, quindi specificare le credenziali.

La seguente tabella descrive i campi per i quali potrebbero essere necessarie indicazioni:

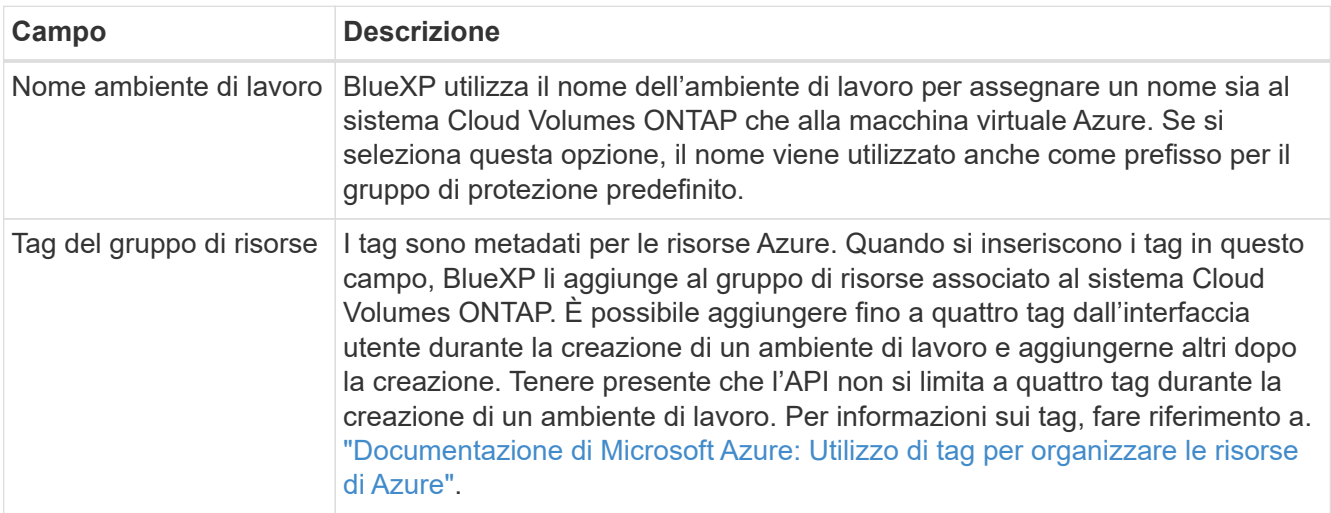

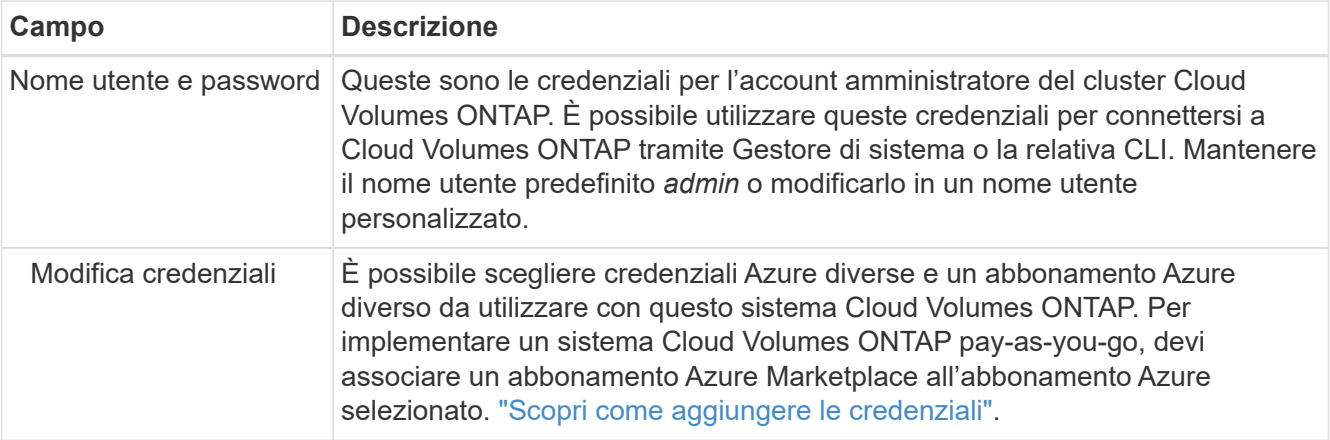

Il video seguente mostra come associare un abbonamento Marketplace a un abbonamento Azure:

[Iscriviti a BlueXP da Azure Marketplace](https://netapp.hosted.panopto.com/Panopto/Pages/Embed.aspx?id=b7e97509-2ecf-4fa0-b39b-b0510109a318)

- 6. **Servizi**: Mantieni abilitati i servizi o disabilita i singoli servizi che non vuoi utilizzare con Cloud Volumes ONTAP.
	- ["Scopri di più sulla classificazione BlueXP"](https://docs.netapp.com/us-en/bluexp-classification/concept-cloud-compliance.html)
	- ["Scopri di più sul backup e ripristino BlueXP"](https://docs.netapp.com/us-en/bluexp-backup-recovery/concept-backup-to-cloud.html)

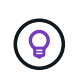

Se si desidera utilizzare WORM e il tiering dei dati, è necessario disattivare il backup e il ripristino BlueXP e implementare un ambiente di lavoro Cloud Volumes ONTAP con versione 9.8 o superiore.

7. **Location** (posizione): Selezionare una regione, una zona di disponibilità, VNET e una subnet, quindi selezionare la casella di controllo per confermare la connettività di rete tra il connettore e la posizione di destinazione.

Per i sistemi a nodo singolo, è possibile scegliere l'area di disponibilità in cui si desidera implementare Cloud Volumes ONTAP. Se non si seleziona un AZ, BlueXP ne selezionerà uno.

8. **Connettività**: Scegliere un gruppo di risorse nuovo o esistente, quindi scegliere se utilizzare il gruppo di protezione predefinito o il proprio.

La seguente tabella descrive i campi per i quali potrebbero essere necessarie indicazioni:

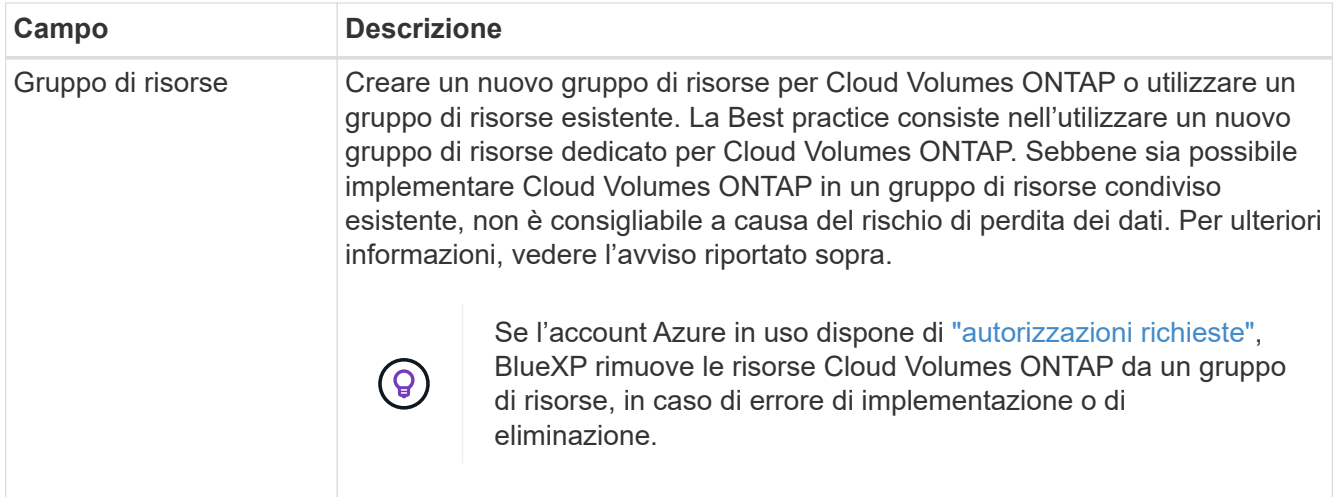

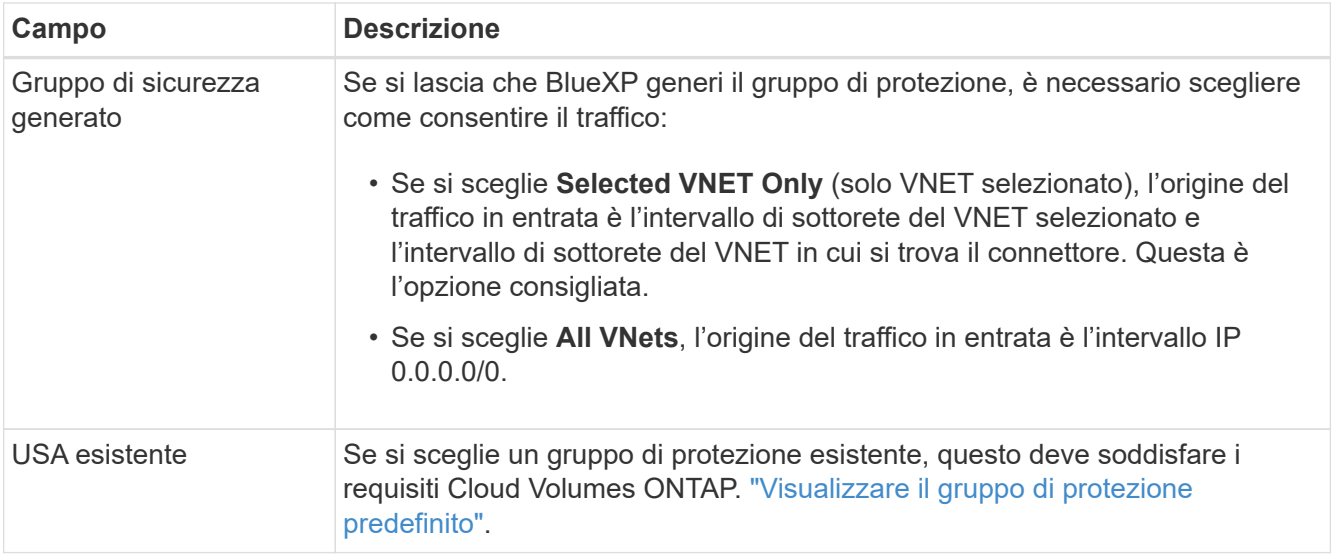

- 9. **Charging Methods and NSS account** (metodi di addebito e account NSS): Specificare l'opzione di addebito che si desidera utilizzare con questo sistema, quindi specificare un account NetApp Support Site.
	- ["Scopri le opzioni di licenza per Cloud Volumes ONTAP"](https://docs.netapp.com/it-it/bluexp-cloud-volumes-ontap/concept-licensing.html).
	- ["Scopri come impostare le licenze".](#page-18-0)
- 10. **Pacchetti preconfigurati**: Selezionare uno dei pacchetti per implementare rapidamente un sistema Cloud Volumes ONTAP oppure fare clic su **Crea la mia configurazione**.

Se si sceglie uno dei pacchetti, è sufficiente specificare un volume e quindi rivedere e approvare la configurazione.

11. **Licenza**: Modificare la versione di Cloud Volumes ONTAP in base alle esigenze e selezionare un tipo di macchina virtuale.

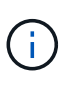

Se è disponibile una release Release Candidate, General Availability o patch più recente per la versione selezionata, BlueXP aggiorna il sistema a quella versione durante la creazione dell'ambiente di lavoro. Ad esempio, l'aggiornamento si verifica se si seleziona Cloud Volumes ONTAP 9.10.1 e 9.10.1 P4 è disponibile. L'aggiornamento non si verifica da una release all'altra, ad esempio da 9.6 a 9.7.

- 12. **Iscriviti al marketplace Azure**: Segui la procedura se BlueXP non è riuscito ad abilitare le implementazioni programmatiche di Cloud Volumes ONTAP.
- 13. **Risorse di storage sottostanti**: Scegliere le impostazioni per l'aggregato iniziale: Un tipo di disco, una dimensione per ciascun disco e se attivare il tiering dei dati per lo storage Blob.

Tenere presente quanto segue:

- Il tipo di disco è per il volume iniziale. È possibile scegliere un tipo di disco diverso per i volumi successivi.
- Le dimensioni del disco sono per tutti i dischi nell'aggregato iniziale e per qualsiasi aggregato aggiuntivo creato da BlueXP quando si utilizza l'opzione di provisioning semplice. È possibile creare aggregati che utilizzano una dimensione del disco diversa utilizzando l'opzione di allocazione avanzata.

Per informazioni sulla scelta del tipo e delle dimensioni di un disco, vedere ["Dimensionamento del](https://docs.netapp.com/us-en/bluexp-cloud-volumes-ontap/task-planning-your-config-azure.html#size-your-system-in-azure) [sistema in Azure".](https://docs.netapp.com/us-en/bluexp-cloud-volumes-ontap/task-planning-your-config-azure.html#size-your-system-in-azure)

- Quando si crea o si modifica un volume, è possibile scegliere un criterio di tiering del volume specifico.
- Se si disattiva il tiering dei dati, è possibile attivarlo sugli aggregati successivi.

["Scopri di più sul tiering dei dati".](https://docs.netapp.com/it-it/bluexp-cloud-volumes-ontap/concept-data-tiering.html)

#### 14. **Velocità di scrittura e WORM**:

a. Scegliere **normale** o **alta** velocità di scrittura, se lo si desidera.

["Scopri di più sulla velocità di scrittura".](https://docs.netapp.com/it-it/bluexp-cloud-volumes-ontap/concept-write-speed.html)

b. Attivare lo storage WORM (Write Once, Read Many), se lo si desidera.

Questa opzione è disponibile solo per alcuni tipi di macchine virtuali. Per scoprire quali tipi di macchine virtuali sono supportati, vedere ["Configurazioni supportate dalla licenza per coppie ha"](https://docs.netapp.com/us-en/cloud-volumes-ontap-relnotes/reference-configs-azure.html#ha-pairs).

NON è possibile attivare WORM se il tiering dei dati è stato abilitato per Cloud Volumes ONTAP versione 9.7 e precedenti. Il ripristino o il downgrade a Cloud Volumes ONTAP 9.8 viene bloccato dopo l'abilitazione DI WORM e tiering.

#### ["Scopri di più sullo storage WORM"](https://docs.netapp.com/it-it/bluexp-cloud-volumes-ontap/concept-worm.html).

- a. Se si attiva lo storage WORM, selezionare il periodo di conservazione.
- 15. **Create Volume** (Crea volume): Inserire i dettagli del nuovo volume o fare clic su **Skip** (Ignora).

["Scopri le versioni e i protocolli client supportati".](https://docs.netapp.com/it-it/bluexp-cloud-volumes-ontap/concept-client-protocols.html)

Alcuni dei campi di questa pagina sono esplicativi. La seguente tabella descrive i campi per i quali potrebbero essere necessarie indicazioni:

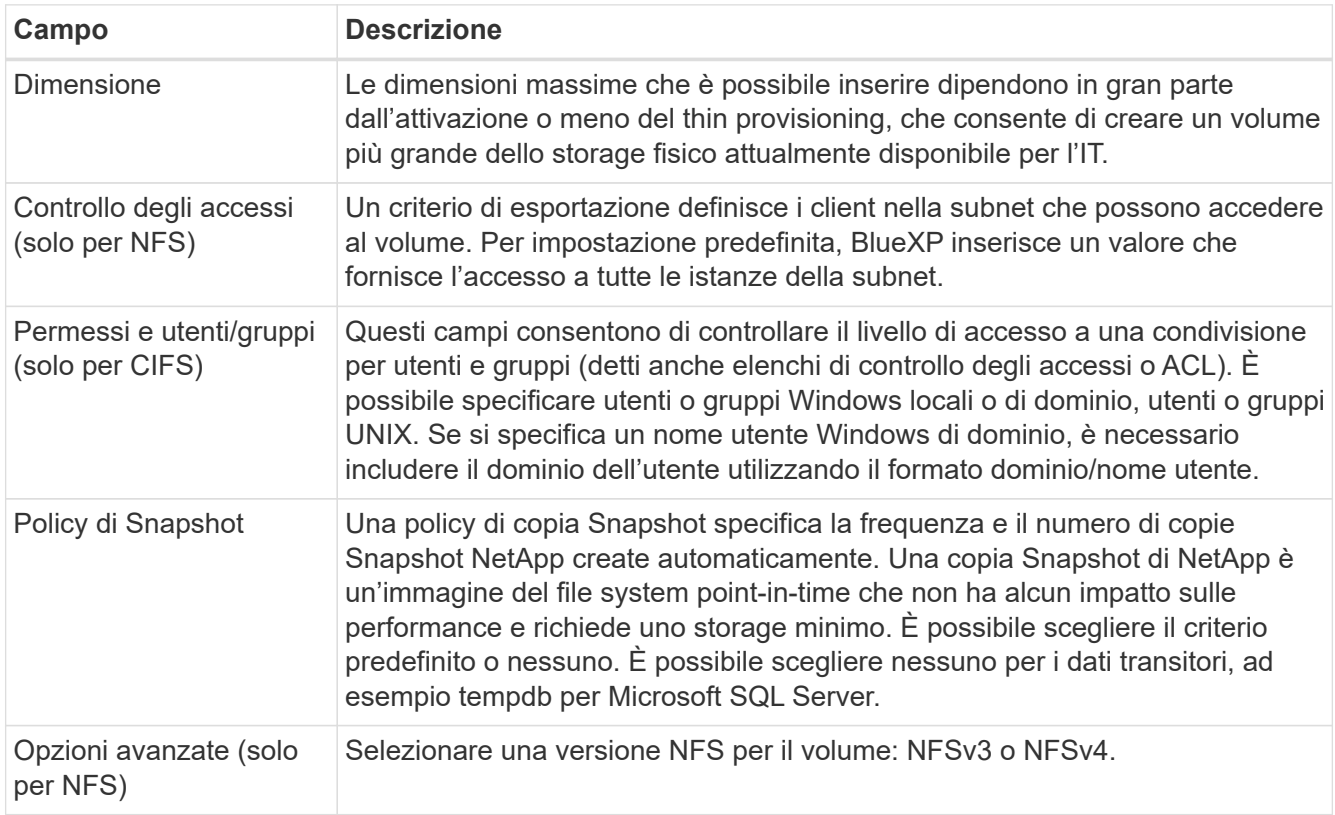

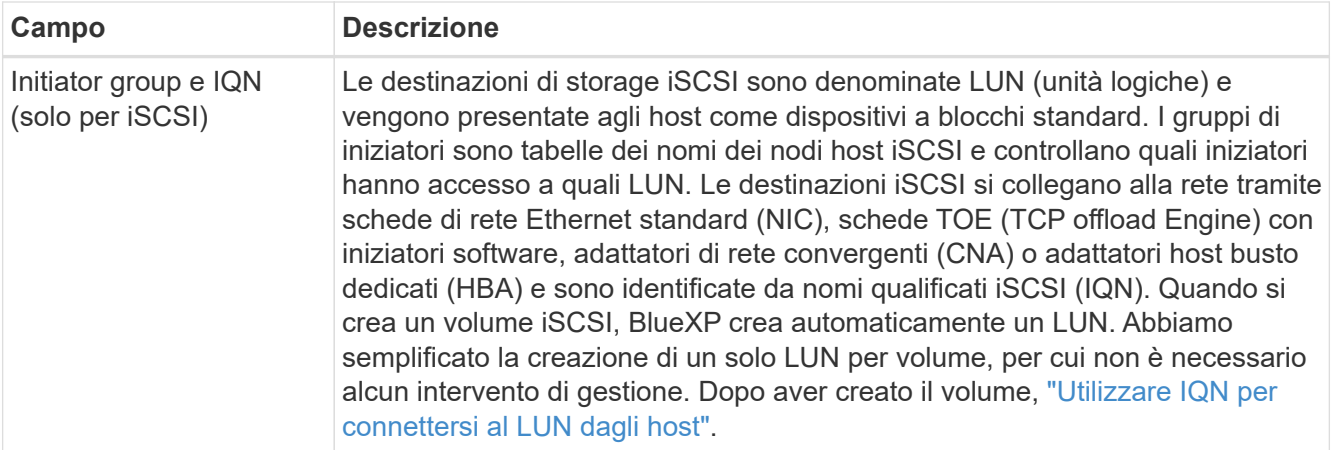

La seguente immagine mostra la pagina Volume compilata per il protocollo CIFS:

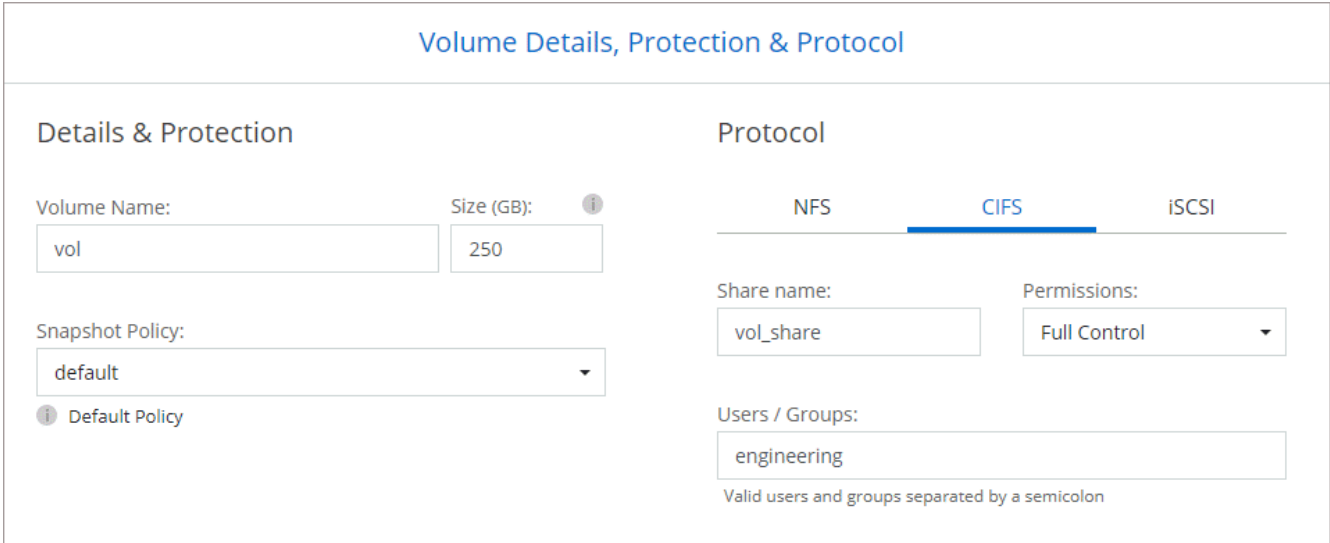

16. **CIFS Setup**: Se si sceglie il protocollo CIFS, impostare un server CIFS.

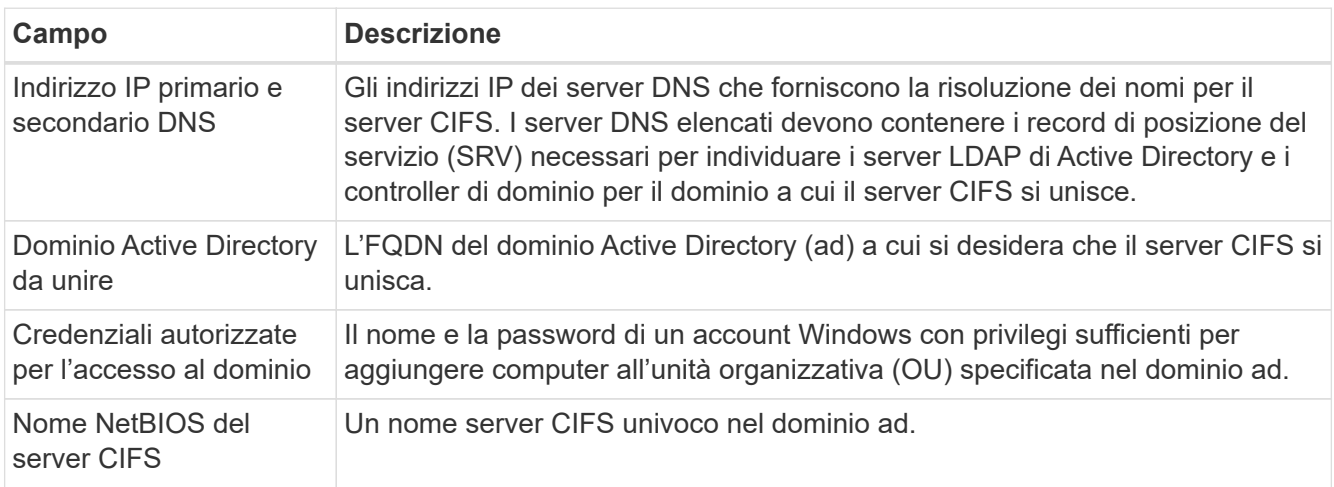

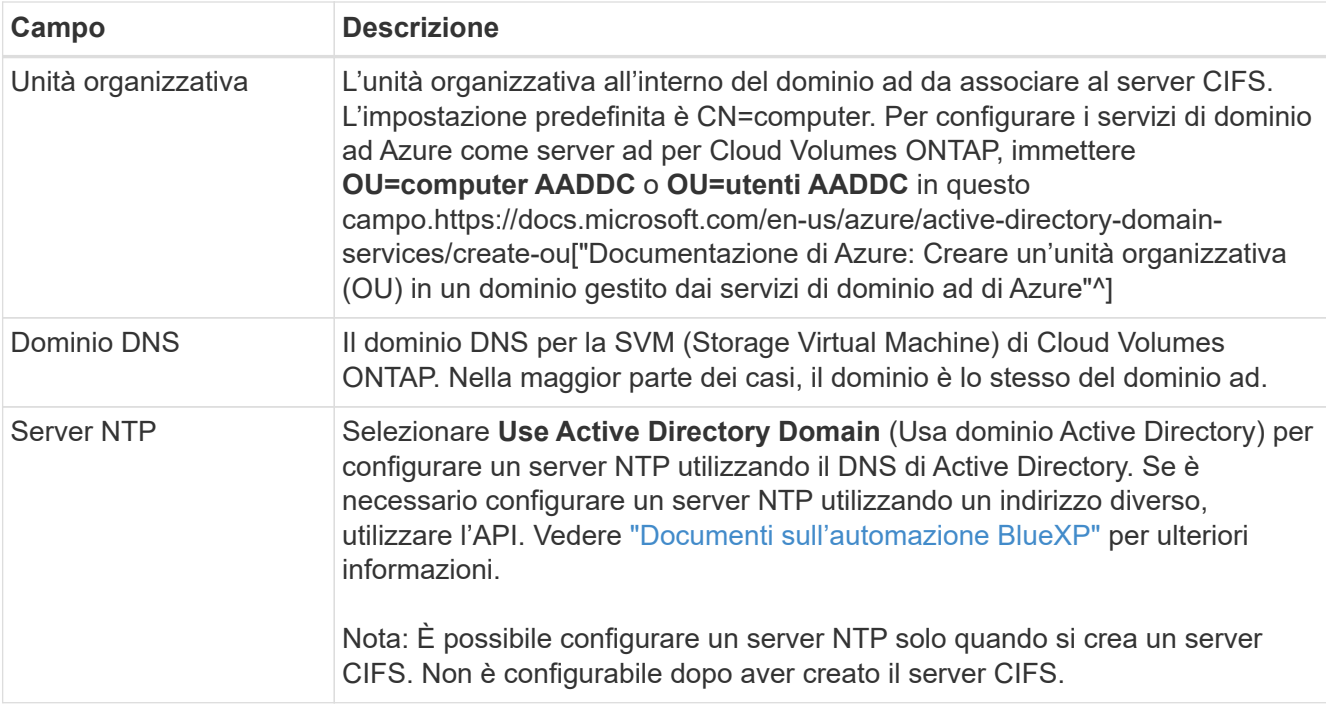

17. **Profilo di utilizzo, tipo di disco e policy di tiering**: Scegliere se attivare le funzionalità di efficienza dello storage e modificare la policy di tiering dei volumi, se necessario.

Per ulteriori informazioni, vedere ["Comprensione dei profili di utilizzo dei volumi"](https://docs.netapp.com/us-en/bluexp-cloud-volumes-ontap/task-planning-your-config-azure.html#choose-a-volume-usage-profile) e. ["Panoramica sul tiering](https://docs.netapp.com/it-it/bluexp-cloud-volumes-ontap/concept-data-tiering.html) [dei dati".](https://docs.netapp.com/it-it/bluexp-cloud-volumes-ontap/concept-data-tiering.html)

- 18. **Review & Approve** (Rivedi e approva): Consente di rivedere e confermare le selezioni.
	- a. Esaminare i dettagli della configurazione.
	- b. Fare clic su **ulteriori informazioni** per visualizzare i dettagli relativi al supporto e alle risorse Azure che BlueXP acquisterà.
	- c. Selezionare le caselle di controllo **ho capito…**.
	- d. Fare clic su **Go**.

#### **Risultato**

BlueXP implementa il sistema Cloud Volumes ONTAP. Puoi tenere traccia dei progressi nella timeline.

In caso di problemi durante l'implementazione del sistema Cloud Volumes ONTAP, esaminare il messaggio di errore. È inoltre possibile selezionare l'ambiente di lavoro e fare clic su **Ricomcreare ambiente**.

Per ulteriore assistenza, visitare il sito Web all'indirizzo ["Supporto NetApp Cloud Volumes ONTAP".](https://mysupport.netapp.com/site/products/all/details/cloud-volumes-ontap/guideme-tab)

#### **Al termine**

- Se è stata fornita una condivisione CIFS, assegnare agli utenti o ai gruppi le autorizzazioni per i file e le cartelle e verificare che tali utenti possano accedere alla condivisione e creare un file.
- Se si desidera applicare le quote ai volumi, utilizzare System Manager o l'interfaccia CLI.

Le quote consentono di limitare o tenere traccia dello spazio su disco e del numero di file utilizzati da un utente, un gruppo o un qtree.

# **Lancio di una coppia Cloud Volumes ONTAP ha in Azure**

Se si desidera lanciare una coppia Cloud Volumes ONTAP ha in Azure, è necessario creare un ambiente di lavoro ha in BlueXP.

#### **Fasi**

- 1. Dal menu di navigazione a sinistra, selezionare **Storage > Canvas**.
- 2. nella pagina Canvas, fare clic su **Add Working Environment** (Aggiungi ambiente di lavoro) e seguire le istruzioni.
- 3. Se richiesto, ["Creare un connettore"](https://docs.netapp.com/us-en/bluexp-setup-admin/task-quick-start-connector-azure.html).
- 4. **Dettagli e credenziali**: Se necessario, modificare le credenziali e la sottoscrizione di Azure, specificare un nome del cluster, aggiungere tag, quindi specificare le credenziali.

La seguente tabella descrive i campi per i quali potrebbero essere necessarie indicazioni:

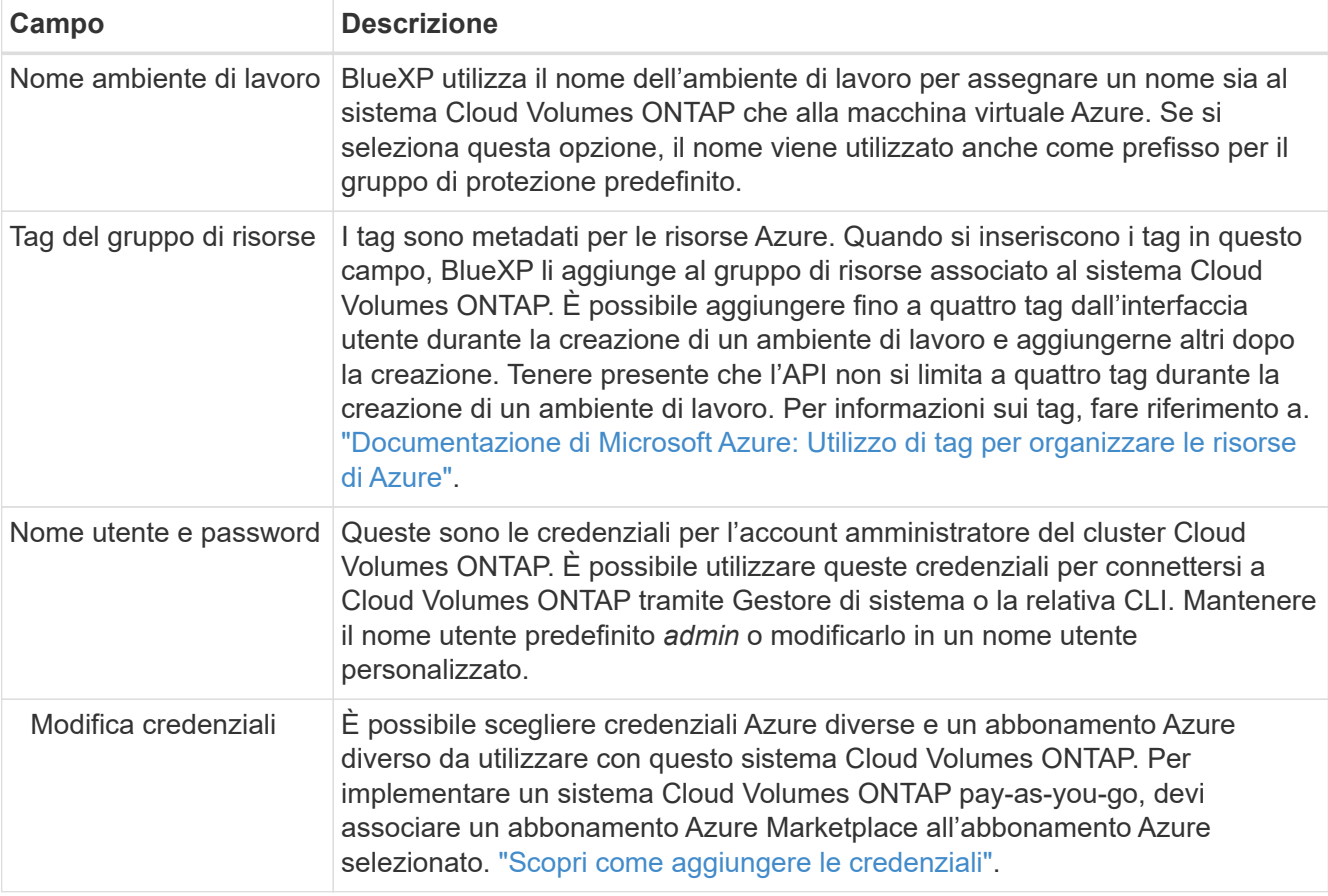

Il video seguente mostra come associare un abbonamento Marketplace a un abbonamento Azure:

#### [Iscriviti a BlueXP da Azure Marketplace](https://netapp.hosted.panopto.com/Panopto/Pages/Embed.aspx?id=b7e97509-2ecf-4fa0-b39b-b0510109a318)

- 5. **Servizi**: Mantieni abilitati i servizi o disabilita i singoli servizi che non vuoi utilizzare con Cloud Volumes ONTAP.
	- ["Scopri di più sulla classificazione BlueXP"](https://docs.netapp.com/us-en/bluexp-classification/concept-cloud-compliance.html)
	- ["Scopri di più sul backup e ripristino BlueXP"](https://docs.netapp.com/us-en/bluexp-backup-recovery/concept-backup-to-cloud.html)

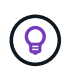

Se si desidera utilizzare WORM e il tiering dei dati, è necessario disattivare il backup e il ripristino BlueXP e implementare un ambiente di lavoro Cloud Volumes ONTAP con versione 9.8 o superiore.

- 6. **Modelli di implementazione ha**:
	- a. Selezionare **Single Availability zone** o **Multiple Availability zone**.
	- b. **Posizione e connettività** (AZ singolo) e **Regione e connettività** (AZS multiplo)
		- Per AZ singolo, selezionare una regione, VNET e subnet.
		- Per AZS multipli, selezionare una regione, VNET, subnet, zona per il nodo 1 e zona per il nodo 2.
	- c. Selezionare la casella di controllo **ho verificato la connettività di rete…**.
- 7. **Connettività**: Scegliere un gruppo di risorse nuovo o esistente, quindi scegliere se utilizzare il gruppo di protezione predefinito o il proprio.

La seguente tabella descrive i campi per i quali potrebbero essere necessarie indicazioni:

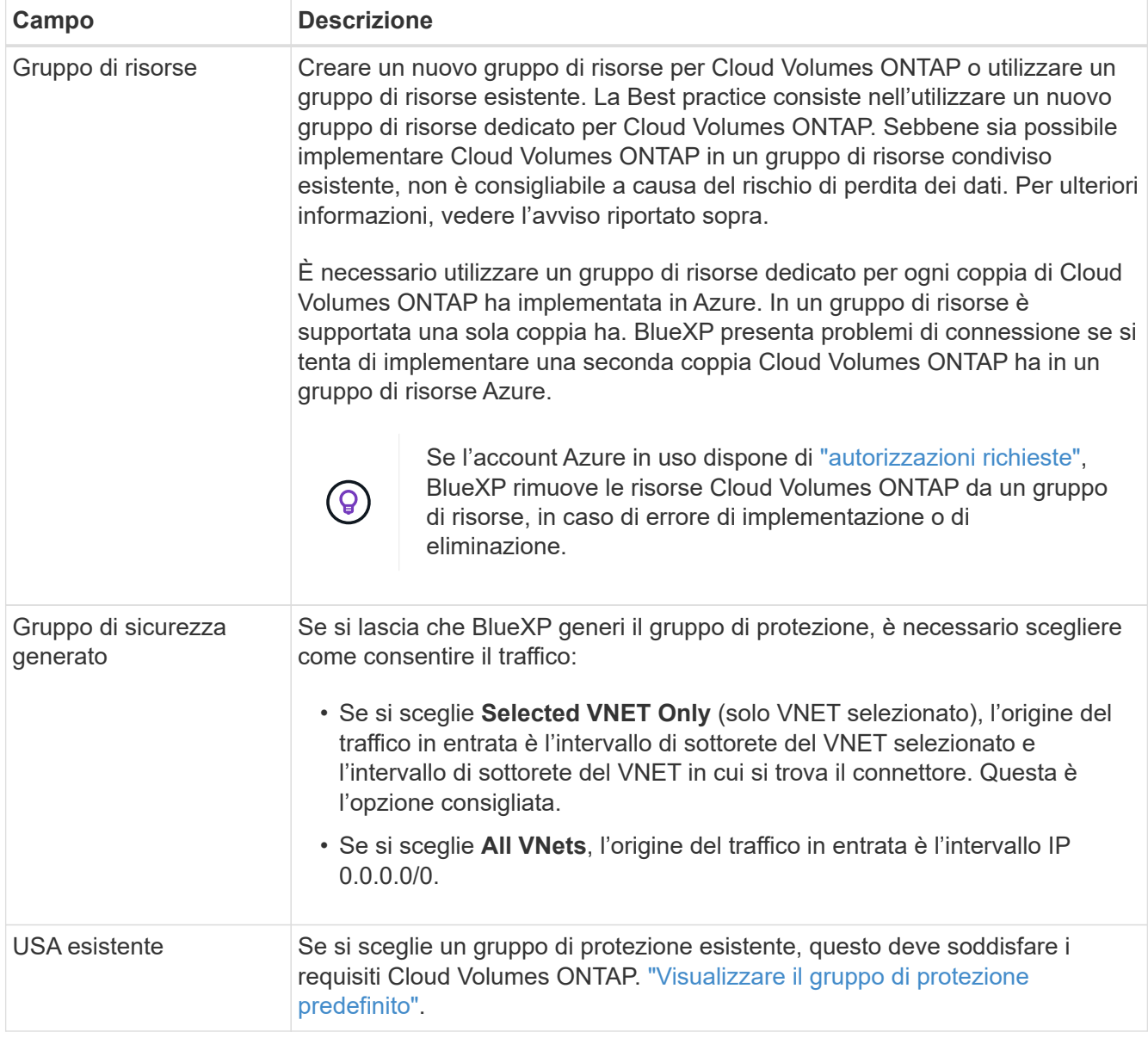

- 8. **Charging Methods and NSS account** (metodi di addebito e account NSS): Specificare l'opzione di addebito che si desidera utilizzare con questo sistema, quindi specificare un account NetApp Support Site.
	- ["Scopri le opzioni di licenza per Cloud Volumes ONTAP"](https://docs.netapp.com/it-it/bluexp-cloud-volumes-ontap/concept-licensing.html).
	- ["Scopri come impostare le licenze".](#page-18-0)
- 9. **Pacchetti preconfigurati**: Selezionare uno dei pacchetti per implementare rapidamente un sistema Cloud Volumes ONTAP oppure fare clic su **Cambia configurazione**.

Se si sceglie uno dei pacchetti, è sufficiente specificare un volume e quindi rivedere e approvare la configurazione.

10. **Licenza**: Modificare la versione di Cloud Volumes ONTAP in base alle esigenze e selezionare un tipo di macchina virtuale.

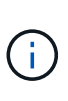

Se è disponibile una release Release Candidate, General Availability o patch più recente per la versione selezionata, BlueXP aggiorna il sistema a quella versione durante la creazione dell'ambiente di lavoro. Ad esempio, l'aggiornamento si verifica se si seleziona Cloud Volumes ONTAP 9.10.1 e 9.10.1 P4 è disponibile. L'aggiornamento non si verifica da una release all'altra, ad esempio da 9.6 a 9.7.

- 11. **Iscriviti al marketplace Azure**: Segui la procedura se BlueXP non è riuscito ad abilitare le implementazioni programmatiche di Cloud Volumes ONTAP.
- 12. **Risorse di storage sottostanti**: Scegliere le impostazioni per l'aggregato iniziale: Un tipo di disco, una dimensione per ciascun disco e se attivare il tiering dei dati per lo storage Blob.

Tenere presente quanto segue:

◦ Le dimensioni del disco sono per tutti i dischi nell'aggregato iniziale e per qualsiasi aggregato aggiuntivo creato da BlueXP quando si utilizza l'opzione di provisioning semplice. È possibile creare aggregati che utilizzano una dimensione del disco diversa utilizzando l'opzione di allocazione avanzata.

Per informazioni sulla scelta delle dimensioni del disco, vedere ["Dimensionare il sistema in Azure".](https://docs.netapp.com/us-en/bluexp-cloud-volumes-ontap/task-planning-your-config-azure.html#size-your-system-in-azure)

- Quando si crea o si modifica un volume, è possibile scegliere un criterio di tiering del volume specifico.
- Se si disattiva il tiering dei dati, è possibile attivarlo sugli aggregati successivi.

["Scopri di più sul tiering dei dati".](https://docs.netapp.com/it-it/bluexp-cloud-volumes-ontap/concept-data-tiering.html)

#### 13. **Velocità di scrittura e WORM**:

a. Scegliere **normale** o **alta** velocità di scrittura, se lo si desidera.

["Scopri di più sulla velocità di scrittura".](https://docs.netapp.com/it-it/bluexp-cloud-volumes-ontap/concept-write-speed.html)

b. Attivare lo storage WORM (Write Once, Read Many), se lo si desidera.

Questa opzione è disponibile solo per alcuni tipi di macchine virtuali. Per scoprire quali tipi di macchine virtuali sono supportati, vedere ["Configurazioni supportate dalla licenza per coppie ha"](https://docs.netapp.com/us-en/cloud-volumes-ontap-relnotes/reference-configs-azure.html#ha-pairs).

NON è possibile attivare WORM se il tiering dei dati è stato abilitato per Cloud Volumes ONTAP versione 9.7 e precedenti. Il ripristino o il downgrade a Cloud Volumes ONTAP 9.8 viene bloccato dopo l'abilitazione DI WORM e tiering.

["Scopri di più sullo storage WORM"](https://docs.netapp.com/it-it/bluexp-cloud-volumes-ontap/concept-worm.html).

- a. Se si attiva lo storage WORM, selezionare il periodo di conservazione.
- 14. **Secure Communication to Storage & WORM**: Scegliere se abilitare una connessione HTTPS agli account di storage Azure e attivare lo storage WORM (Write Once, Read Many), se lo si desidera.

La connessione HTTPS proviene da una coppia ha di Cloud Volumes ONTAP 9.7 agli account di storage blob di pagina Azure. L'attivazione di questa opzione può influire sulle prestazioni di scrittura. Non è possibile modificare l'impostazione dopo aver creato l'ambiente di lavoro.

["Scopri di più sullo storage WORM"](https://docs.netapp.com/it-it/bluexp-cloud-volumes-ontap/concept-worm.html).

NON è possibile attivare WORM se è stato attivato il tiering dei dati.

["Scopri di più sullo storage WORM"](https://docs.netapp.com/it-it/bluexp-cloud-volumes-ontap/concept-worm.html).

15. **Create Volume** (Crea volume): Inserire i dettagli del nuovo volume o fare clic su **Skip** (Ignora).

["Scopri le versioni e i protocolli client supportati".](https://docs.netapp.com/it-it/bluexp-cloud-volumes-ontap/concept-client-protocols.html)

Alcuni dei campi di questa pagina sono esplicativi. La seguente tabella descrive i campi per i quali potrebbero essere necessarie indicazioni:

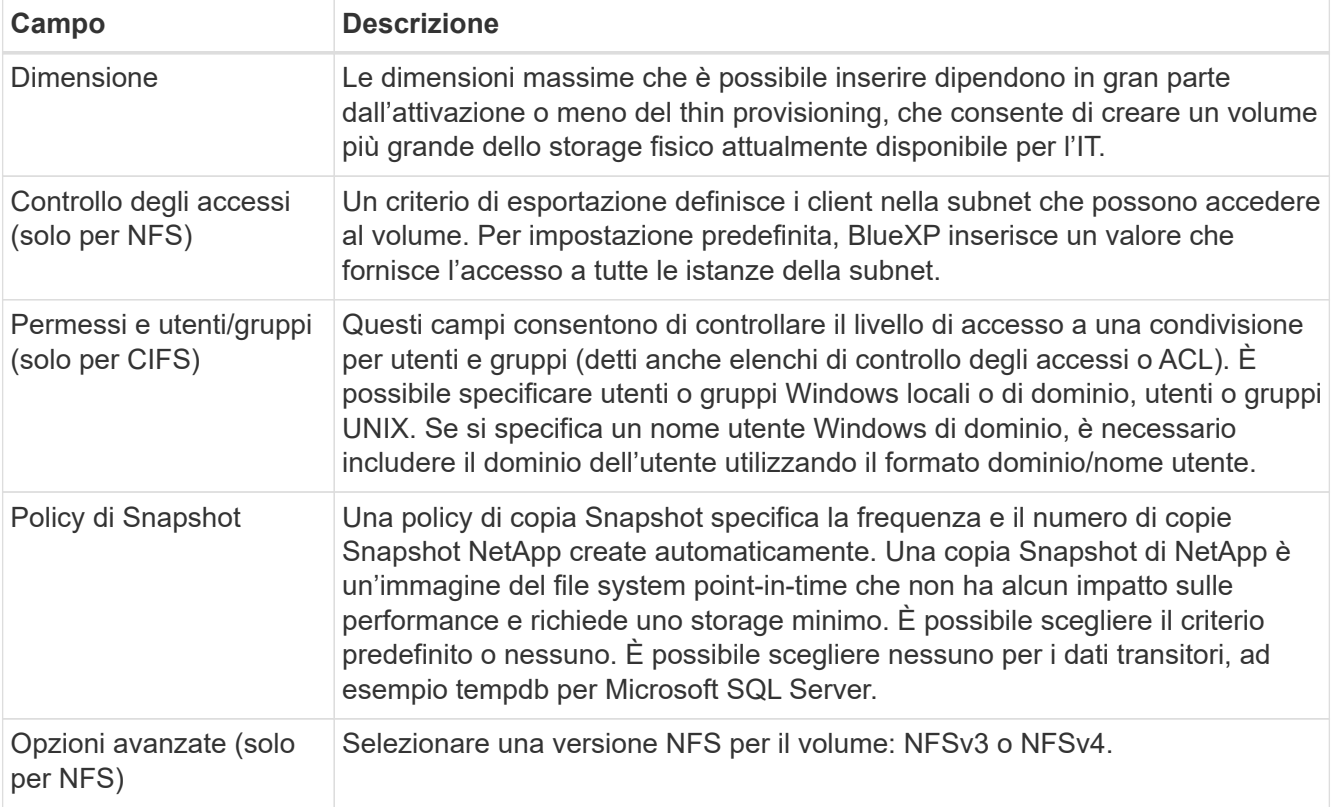

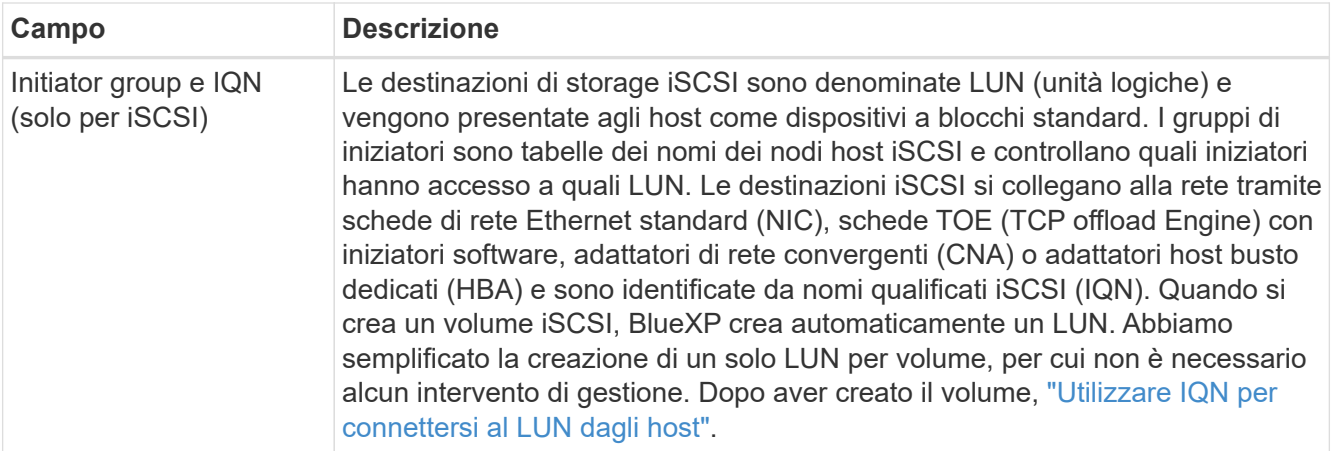

La seguente immagine mostra la pagina Volume compilata per il protocollo CIFS:

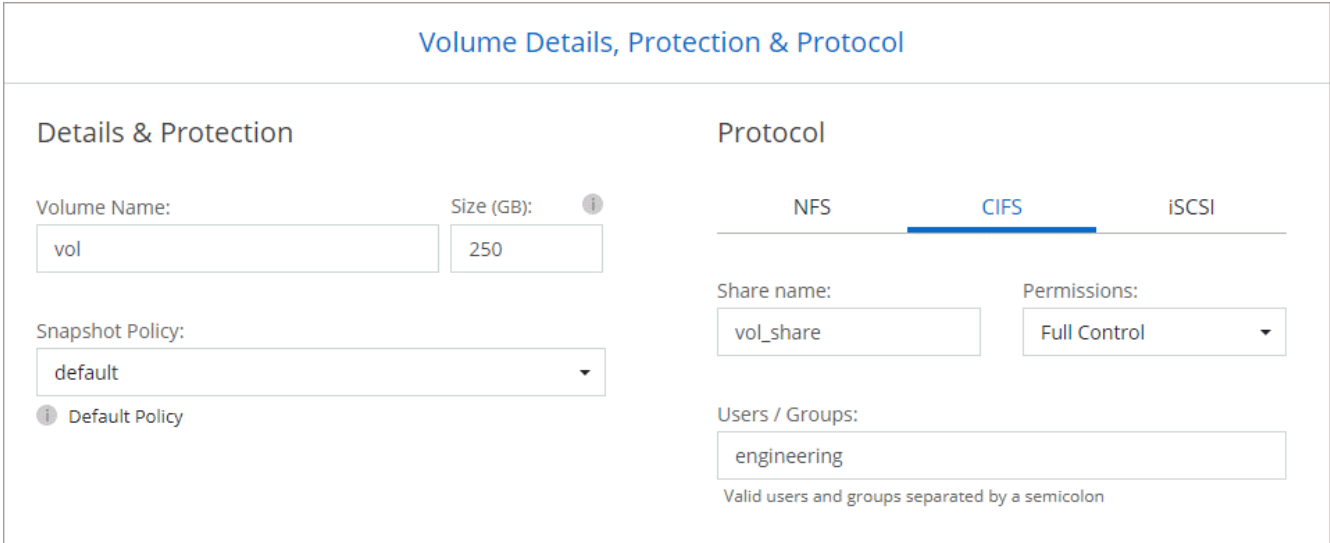

16. **CIFS Setup**: Se si sceglie il protocollo CIFS, impostare un server CIFS.

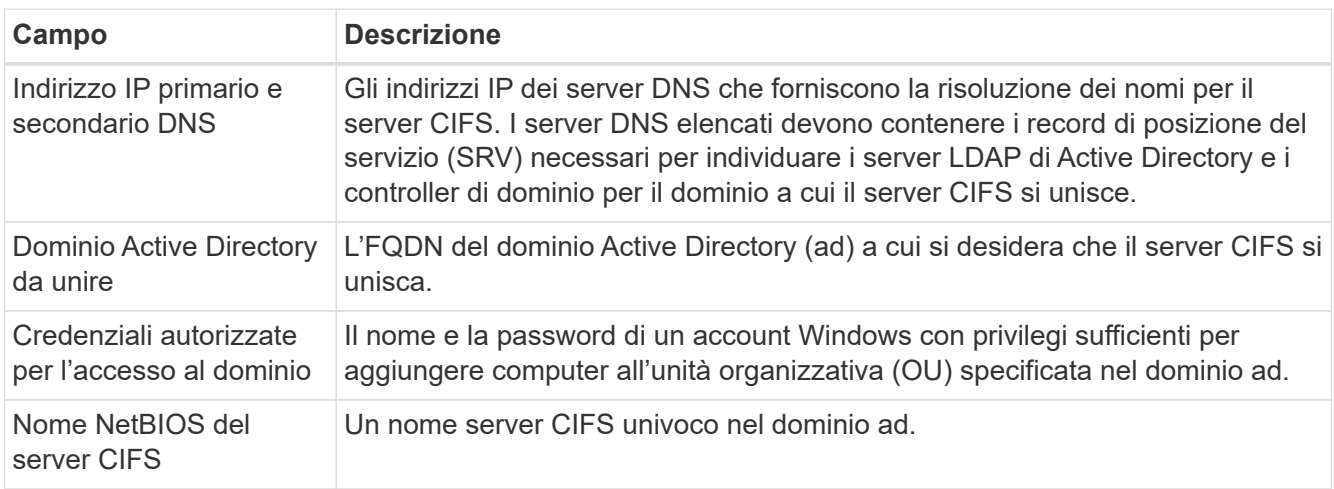

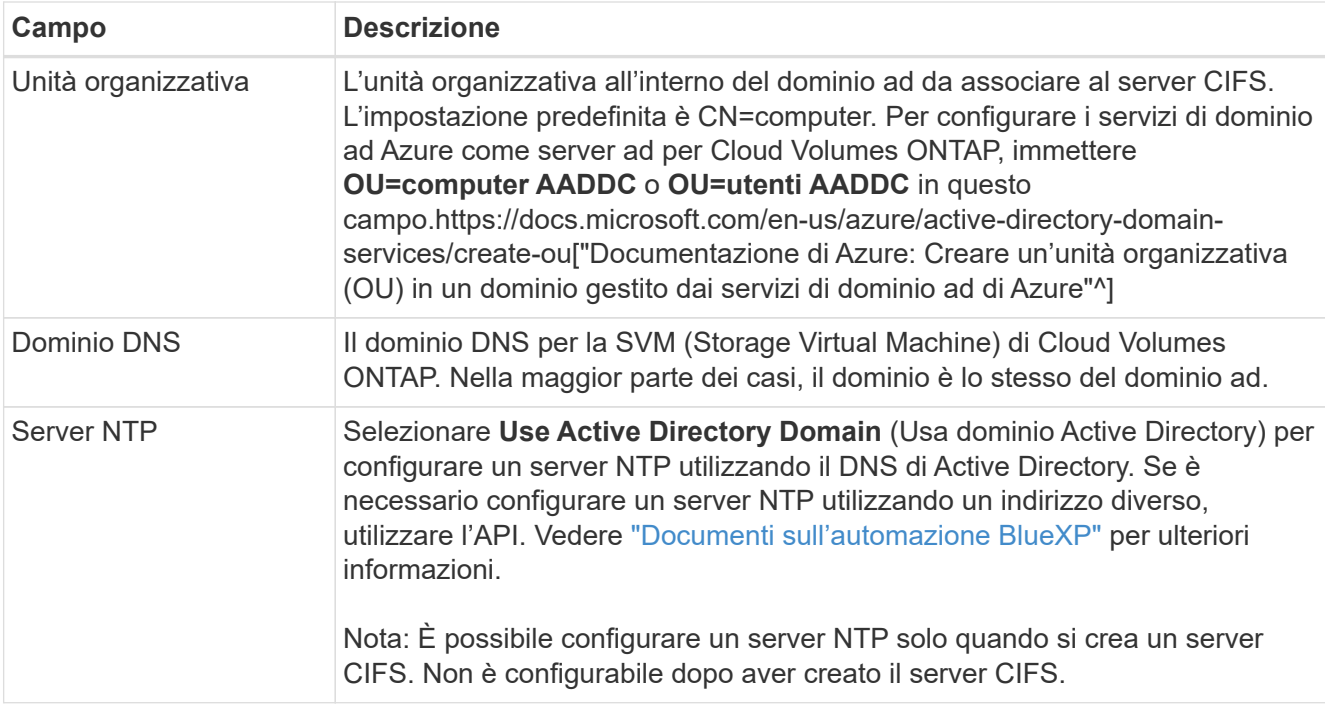

17. **Profilo di utilizzo, tipo di disco e policy di tiering**: Scegliere se attivare le funzionalità di efficienza dello storage e modificare la policy di tiering dei volumi, se necessario.

Per ulteriori informazioni, vedere ["Scegliere un profilo di utilizzo del volume"](https://docs.netapp.com/us-en/bluexp-cloud-volumes-ontap/task-planning-your-config-azure.html#choose-a-volume-usage-profile) e. ["Panoramica sul tiering dei](https://docs.netapp.com/it-it/bluexp-cloud-volumes-ontap/concept-data-tiering.html) [dati".](https://docs.netapp.com/it-it/bluexp-cloud-volumes-ontap/concept-data-tiering.html)

- 18. **Review & Approve** (Rivedi e approva): Consente di rivedere e confermare le selezioni.
	- a. Esaminare i dettagli della configurazione.
	- b. Fare clic su **ulteriori informazioni** per visualizzare i dettagli relativi al supporto e alle risorse Azure che BlueXP acquisterà.
	- c. Selezionare le caselle di controllo **ho capito…**.
	- d. Fare clic su **Go**.

#### **Risultato**

BlueXP implementa il sistema Cloud Volumes ONTAP. Puoi tenere traccia dei progressi nella timeline.

In caso di problemi durante l'implementazione del sistema Cloud Volumes ONTAP, esaminare il messaggio di errore. È inoltre possibile selezionare l'ambiente di lavoro e fare clic su **Ricomcreare ambiente**.

Per ulteriore assistenza, visitare il sito Web all'indirizzo ["Supporto NetApp Cloud Volumes ONTAP".](https://mysupport.netapp.com/site/products/all/details/cloud-volumes-ontap/guideme-tab)

#### **Al termine**

- Se è stata fornita una condivisione CIFS, assegnare agli utenti o ai gruppi le autorizzazioni per i file e le cartelle e verificare che tali utenti possano accedere alla condivisione e creare un file.
- Se si desidera applicare le quote ai volumi, utilizzare System Manager o l'interfaccia CLI.

Le quote consentono di limitare o tenere traccia dello spazio su disco e del numero di file utilizzati da un utente, un gruppo o un qtree.

#### **Informazioni sul copyright**

Copyright © 2024 NetApp, Inc. Tutti i diritti riservati. Stampato negli Stati Uniti d'America. Nessuna porzione di questo documento soggetta a copyright può essere riprodotta in qualsiasi formato o mezzo (grafico, elettronico o meccanico, inclusi fotocopie, registrazione, nastri o storage in un sistema elettronico) senza previo consenso scritto da parte del detentore del copyright.

Il software derivato dal materiale sottoposto a copyright di NetApp è soggetto alla seguente licenza e dichiarazione di non responsabilità:

IL PRESENTE SOFTWARE VIENE FORNITO DA NETAPP "COSÌ COM'È" E SENZA QUALSIVOGLIA TIPO DI GARANZIA IMPLICITA O ESPRESSA FRA CUI, A TITOLO ESEMPLIFICATIVO E NON ESAUSTIVO, GARANZIE IMPLICITE DI COMMERCIABILITÀ E IDONEITÀ PER UNO SCOPO SPECIFICO, CHE VENGONO DECLINATE DAL PRESENTE DOCUMENTO. NETAPP NON VERRÀ CONSIDERATA RESPONSABILE IN ALCUN CASO PER QUALSIVOGLIA DANNO DIRETTO, INDIRETTO, ACCIDENTALE, SPECIALE, ESEMPLARE E CONSEQUENZIALE (COMPRESI, A TITOLO ESEMPLIFICATIVO E NON ESAUSTIVO, PROCUREMENT O SOSTITUZIONE DI MERCI O SERVIZI, IMPOSSIBILITÀ DI UTILIZZO O PERDITA DI DATI O PROFITTI OPPURE INTERRUZIONE DELL'ATTIVITÀ AZIENDALE) CAUSATO IN QUALSIVOGLIA MODO O IN RELAZIONE A QUALUNQUE TEORIA DI RESPONSABILITÀ, SIA ESSA CONTRATTUALE, RIGOROSA O DOVUTA A INSOLVENZA (COMPRESA LA NEGLIGENZA O ALTRO) INSORTA IN QUALSIASI MODO ATTRAVERSO L'UTILIZZO DEL PRESENTE SOFTWARE ANCHE IN PRESENZA DI UN PREAVVISO CIRCA L'EVENTUALITÀ DI QUESTO TIPO DI DANNI.

NetApp si riserva il diritto di modificare in qualsiasi momento qualunque prodotto descritto nel presente documento senza fornire alcun preavviso. NetApp non si assume alcuna responsabilità circa l'utilizzo dei prodotti o materiali descritti nel presente documento, con l'eccezione di quanto concordato espressamente e per iscritto da NetApp. L'utilizzo o l'acquisto del presente prodotto non comporta il rilascio di una licenza nell'ambito di un qualche diritto di brevetto, marchio commerciale o altro diritto di proprietà intellettuale di NetApp.

Il prodotto descritto in questa guida può essere protetto da uno o più brevetti degli Stati Uniti, esteri o in attesa di approvazione.

LEGENDA PER I DIRITTI SOTTOPOSTI A LIMITAZIONE: l'utilizzo, la duplicazione o la divulgazione da parte degli enti governativi sono soggetti alle limitazioni indicate nel sottoparagrafo (b)(3) della clausola Rights in Technical Data and Computer Software del DFARS 252.227-7013 (FEB 2014) e FAR 52.227-19 (DIC 2007).

I dati contenuti nel presente documento riguardano un articolo commerciale (secondo la definizione data in FAR 2.101) e sono di proprietà di NetApp, Inc. Tutti i dati tecnici e il software NetApp forniti secondo i termini del presente Contratto sono articoli aventi natura commerciale, sviluppati con finanziamenti esclusivamente privati. Il governo statunitense ha una licenza irrevocabile limitata, non esclusiva, non trasferibile, non cedibile, mondiale, per l'utilizzo dei Dati esclusivamente in connessione con e a supporto di un contratto governativo statunitense in base al quale i Dati sono distribuiti. Con la sola esclusione di quanto indicato nel presente documento, i Dati non possono essere utilizzati, divulgati, riprodotti, modificati, visualizzati o mostrati senza la previa approvazione scritta di NetApp, Inc. I diritti di licenza del governo degli Stati Uniti per il Dipartimento della Difesa sono limitati ai diritti identificati nella clausola DFARS 252.227-7015(b) (FEB 2014).

#### **Informazioni sul marchio commerciale**

NETAPP, il logo NETAPP e i marchi elencati alla pagina<http://www.netapp.com/TM> sono marchi di NetApp, Inc. Gli altri nomi di aziende e prodotti potrebbero essere marchi dei rispettivi proprietari.